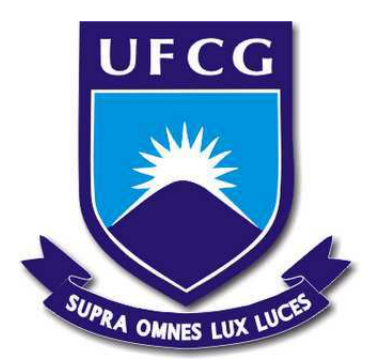

## **UNIVERSIDADE FEDERAL DE CAMPINA GRANDE CENTRO DE ENGENHARIA ELÉTRICA E INFORMÁTICA DEPARTAMENTO DE ENGENHARIA ELÉTRICA**

Matheus Ferreira da Silva

## **Relatório de Estágio Supervisionado**

## **ENGESELT ENGENHARIA E SERVIÇOS ELÉTRICOS LTDA**

Campina Grande - PB Dezembro de 2019

#### **Matheus Ferreira da Silva**

### **Relatório de Estágio Supervisionado**

### **ENGESELT ENGENHARIA E SERVIÇOS ELÉTRICOS LTDA**

Relatório de Estágio Supervisionado submetido à Coordenação de Graduação em Engenharia Elétrica da Universidade Federal de Campina Grande como parte dos requisitos necessários para a obtenção do grau de Engenheiro Eletricista.

Universidade Federal de Campina Grande - UFCG Centro de Engenharia Elétrica e Informática - CEEI Departamento de Engenharia Elétrica - DEE Coordenação de Graduação em Engenharia Elétrica - CGEE

Orientador: Professor Karcius Marcelus Colaço Dantas, D. Sc.

Campina Grande, Brasil Dezembro de 2019

## **Agradecimentos**

Agradeço a Deus por tudo que me tem sido proporcionado durante essa jornada.

Agradeço imensamente a toda minha família, sem a qual jamais teria chegado onde cheguei. Em especial ao meu pai João Pedro e minha mãe Maria José pelo magnífico empenho que sempre tiveram para prover o necessário a todos os seus filhos. Às minhas irmãs Ana Maria e Ana Márcia, aos meus irmãos Márcio, Magno e Maxwelton, e à minha sobrinha Isabella por todos os bons momentos vividos e pelo apoio prestado.

Agradeço ao professor Karcius por toda a paciência e dedicação que teve ao me orientar neste estágio. Agradeço também ao professor Célio pela disponibilidade em me avaliar. Sou muito grato por ter tido a oportunidade de tê-los como professores durante a graduação. As disciplinas de Sistemas Elétricos, Instalações Elétricas e Operação foram, sem dúvida, muito enriquecedoras e prazerosas, e muito disso se deve à dedicação e compromisso que sempre demonstraram com a sala de aula.

Agradeço muito ao meu grande amigo e supervisor durante o estágio, Nelson, que sempre esteve disposto a ajudar no que fosse preciso. Sou muito grato também por todo o apoio, atenção e carinho que recebi de Jordânia desde o primeiro dia de estágio.

Sou muito grato por ter conhecido e convivido com *Mikaely Macêdo* durante esse período. Uma pessoa com quem tive a satisfação de aprender muito. Agradeço por todos os momentos de descontração e pelas conversas sobre os mais diversos assuntos.

Agradeço a todos o demais integrantes da equipe do escritório de Campina Grande, que são pessoas igualmente competentes, dedicadas e que estão sempre dispostas a ajudar no que for preciso. Em especial, sou grato a Amanda por toda a paciência que teve comigo durante o meu treinamento no início do estágio. A todos os outros agradeço imensamente por todo o carinho e respeito demonstrados e por todos os momentos felizes que compartilhamos. São todos: Neto, Rossana, Rafaela, Gardênia, Henrick, Kátia, Carol, Jonas, Mateus, Vandinha, Alex e Luiz.

Agradeço a todos os excelentes amigos que fiz durante o curso, principalmente àqueles com quem compartilhei muitas tardes conversando e madrugadas estudando: Ulisses, Robson, Osmar, Walter, Ravi, Júnior, Elias, Darlanny, Ítalo, Vandilson, Goldofredo, Wanessa, João Pedro, Nikelisson, Victor, Paulo, Lucas Oliveira, Lucas Porto, Héricles, Allender, Paulo Victor, Marina, João Victor, Marcos Durães, João Jales, Rivanildo, Neto, Patrício, Maurílio, Lily e tantos outros.

Agradeço a todos os professores e funcionários da UFCG que juntamente com meus colegas e amigos me proporcionaram uma fase especial na minha vida, de muito crescimento pessoal e amadurecimento. Em particular, gostaria de agradecer a Tchai e Adail, que são, além funcionários competentíssimos, pessoas espetaculares.

Por fim, agradeço a todos que de alguma forma me ajudaram a chegar até aqui.

## **Resumo**

No presente relatório descreve-se as atividades realizadas pelo estagiário Matheus Ferreira da Silva na empresa ENGESELT ENGENHARIA E SERVIÇOS ELÉTRICOS LTDA, relativas ao estágio supervisionado realizado durante o período de 01/08/2019 até 06/12/2019. As atividades foram desenvolvidas no escritório localizado na cidade de Campina Grande – PB. Atuou-se principalmente na atualização da base cadastral de ativos da concessionária CEMIG – Minas Gerais. Além disso, foram feitas análises e controle de qualidade de projetos de redes de distribuição de energia elétrica, com foco em projetos de extensão, melhoria e reforço de rede.

**Palavras-chave:** Projetos Elétricos, Distribuição de Energia Elétrica, Estágio Supervisionado, ENGESELT.

## **Abstract**

In this report are described the activities carried out by the intern Matheus Ferreira da Silva in the company ENGESELT ENGENHARIA E SERVIÇOS ELÉTRICOS LTDA, related to the supervised internship during the period from 01/08/2019 to 06/12/2019. The activities were developed at the office located in the city of Campina Grande - PB. The main activity performed was the the updating of the cadastral database of CEMIG - Minas Gerais electric power distribution company. In addition, analyzes and quality control of electricity distribution network projects were carried out, focusing on network extension, improvement and reinforcement projects.

**Keywords:** *Electrical Projects*, *Distribution of Electric Power*, *Supervised Internship*, ENGESELT.

# **Lista de Ilustrações**

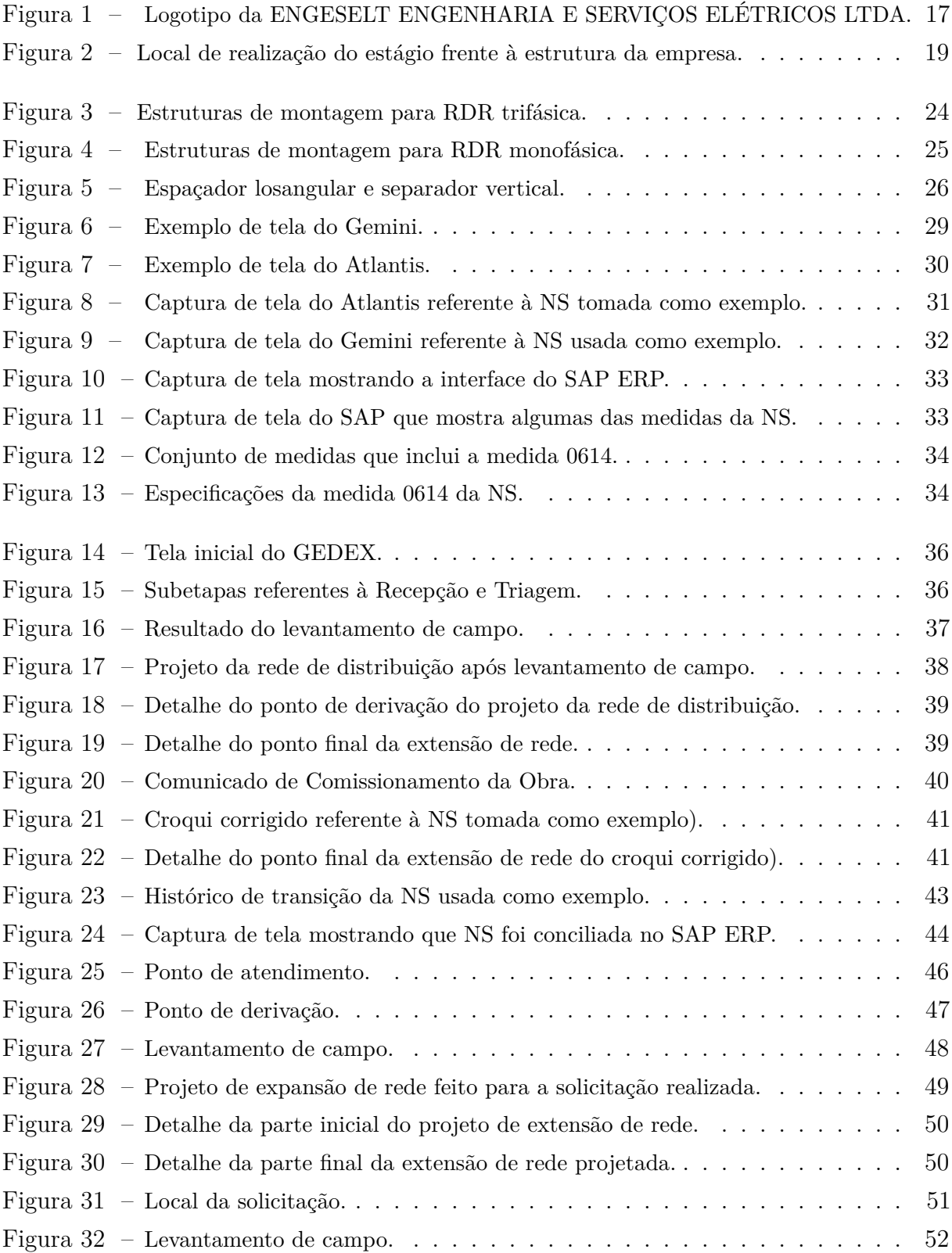

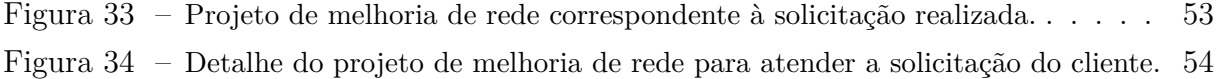

# **Lista de abreviaturas e siglas**

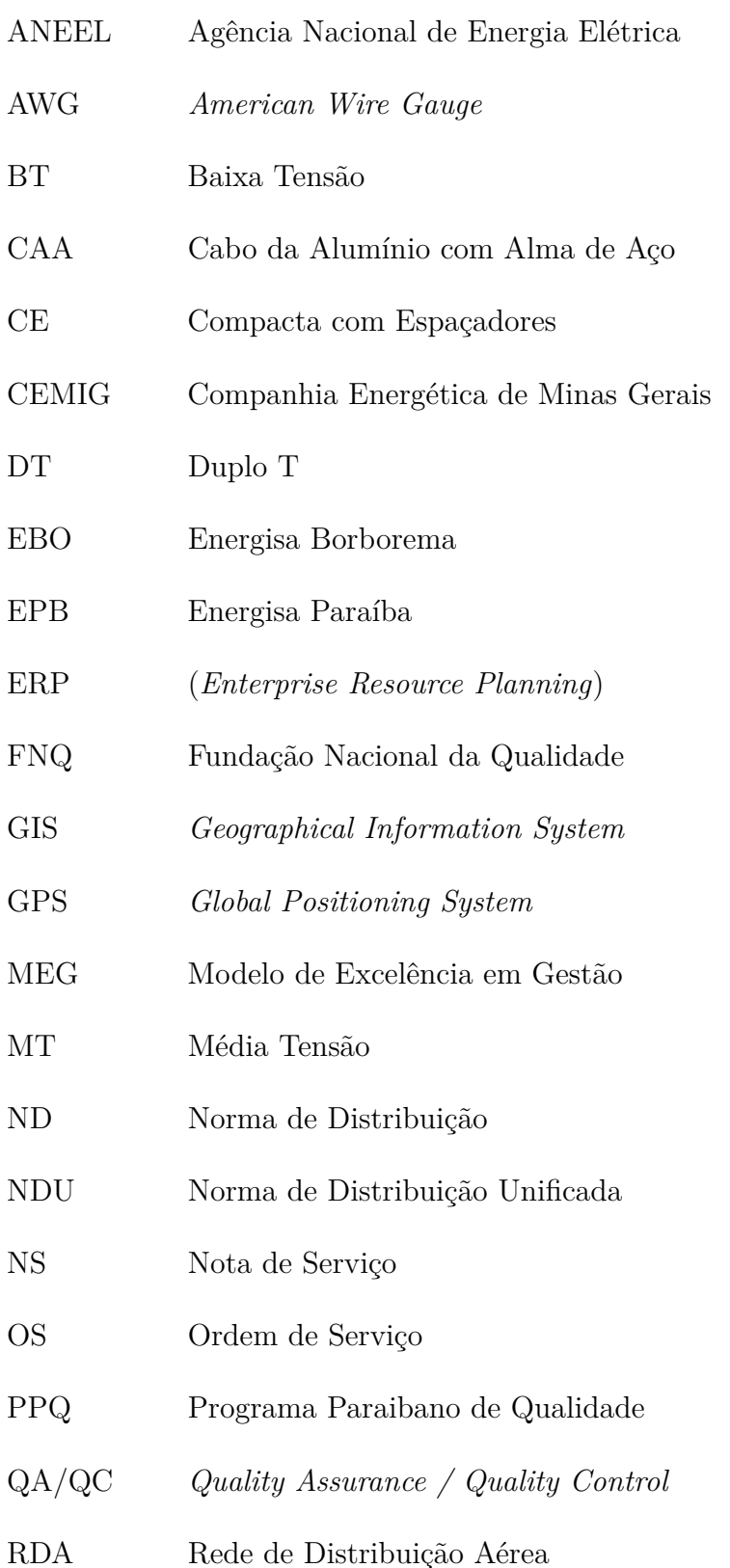

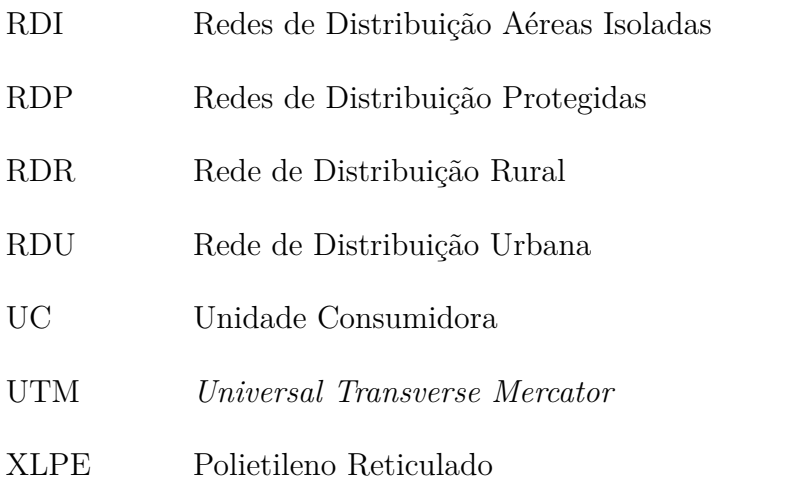

## **Sumário**

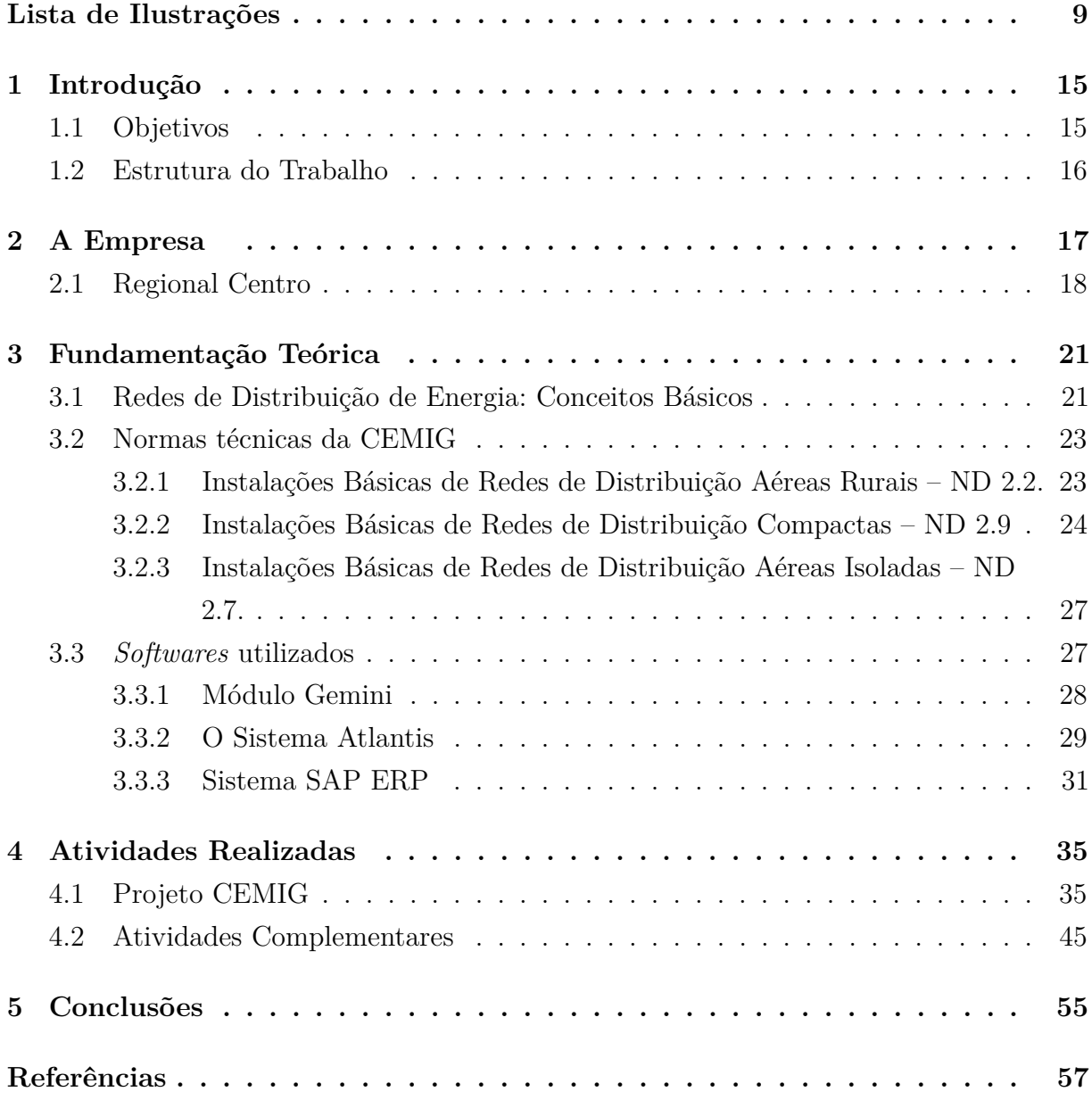

# **1 Introdução**

No curso de graduação em Engenharia Elétrica da Universidade Federal de Campina Grande - UFCG, o estágio curricular, integrado ou supervisionado, é um componente obrigatório para obtenção do título de bacharel em Engenharia Elétrica.

Este relatório descreve as atividades desenvolvidas durante o estágio supervisionado realizado no departamento técnico da empresa ENGESELT ENGENHARIA E SERVIÇOS ELÉTRICOS LTDA. As atividades realizadas tiveram início em 01/08/2019 e término em 06/12/2019, com uma carga horária máxima de 30 (trinta) horas semanais, perfazendo um total de 548 horas integralizadas. A realização do estágio se deu no departamento técnico do escritório da Regional Centro, localizado em Campina Grande, e contou com a supervisão do supervisor técnico Nelson Calixto Ferreira e com a orientação do professor Karcius Marcelus Colaço Dantas – DEE/UFCG.

Foram propostas as seguintes atividades:

- Atualização da base de dados da CEMIG;
- Controle de qualidade dos projetos de redes de distribuição urbana e rural feitos pelos técnicos de campo;
- Projetos de Distribuição de Energia Elétrica.

### **1.1 Objetivos**

Os principais objetivos deste estágio supervisionado na ENGESELT ENGENHARIA E SERVIÇOS ELÉTRICOS LTDA foram:

• Análise e elaboração de projetos de redes de distribuição tanto urbanas, quanto rurais;

- Atualização da base de dados de ativos elétricos das redes de distribuição localizadas na área de atuação da concessionária CEMIG;
- Acompanhamento das atividades de levantamento realizadas pelo técnicos da empresa.

#### **1.2 Estrutura do Trabalho**

O presente relatório está organizado da seguinte maneira:

No Capítulo 1 foram apresentadas, de maneira sucinta, as principais informações acerca do estágio.

No Capítulo 2 é feita uma apresentação resumida da empresa concedente em um panorama geral e, mais especificamente, do departamento onde foi realizado o estágio.

No Capítulo 3 é realizada uma revisão bibliográfica a respeito das principais informações técnicas empregadas no desenvolvimento das atividades realizadas.

O Capítulo 4 é destinado à apresentação detalhada das atividades desenvolvidas pelo estagiário durante o período de estágio no âmbito da empresa.

O Capítulo 5 é de caráter conclusivo. Nele é feita uma análise comparativa acerca dos objetivos pretendidos com este estágio e os resultados efetivamente alcançados.

# **2 A Empresa**

A Engeselt, cuja logomarca é apresenta na Figura 1, foi criada em 22 de abril de 2008 pelos engenheiros Hebert Farias Guedes e Hamilton Isaias de Brito, com sede em João Pessoa, Paraíba. Inicialmente a atuação da empresa se voltou para elaboração de projetos de redes de distribuição urbanas e rurais para as concessionárias de energia elétrica Energisa Paraíba e Borborema [1].

Figura 1 – Logotipo da ENGESELT ENGENHARIA E SERVIÇOS ELÉTRICOS LTDA.

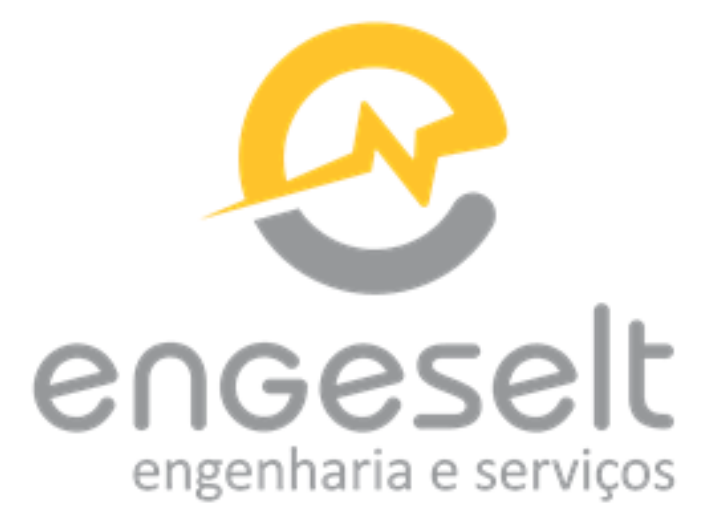

Fonte: Retirada de [1]

Após mais de 11 anos de mercado, a empresa se expandiu para diversos outros estados brasileiros e diversificou bastante sua atuação no mercado. No que se refere ao quadro de funcionários e abrangência territorial, a Engeselt, que teve seu início com um efetivo de apenas 40 funcionários e um escritório em João Pessoa, hoje conta com cerca de 1000 colaboradores e está presente em 21 estados brasileiros prestando serviço para diversas concessionárias de energia. Com relação aos serviços prestados, a ENGESELT ENGENHARIA E SERVIÇOS ELÉTRICOS LTDA atua hoje em diversas áreas:

- Engenharia Elétrica
	- **–** Fiscalização de obras elétricas;
	- **–** Levantamento, cadastro e projetos de iluminação pública;
	- **–** Levantamento, cadastro e projeto em redes de distribuição aéreas e subterrâneas;
	- **–** Levantamento, cadastro e projeto de subestações;
	- **–** Projetos de linhas de distribuição e transmissão;
	- **–** Projetos elétricos residenciais e prediais.
- Construção Civil
- Telecomunicações
	- **–** Levantamento, cadastro e projetos de cabeamento com fibra óptica;
	- **–** Projetos de adequação de redes.
- Topografia
	- **–** Levantamento topográfico e georreferenciamento.
- Arquitetura

A Engeselt faz parte da parceria do Programa Paraibano da Qualidade (PPQ) e faz uso também do Modelo de Excelência em Gestão (MEG) da Fundação Nacional da Qualidade (FNQ).

A Missão da empresa é fornecer serviços de engenharia elétrica eficazes e diferenciados para aumentar a qualidade e produtividade dos seus clientes de forma sustentável. Entre os seus valores estão a confiabilidade, transparência, inovação, comprometimento e credibilidade. A Engeselt visa expandir até 2020 seus serviços de engenharia elétrica para todo o território nacional.

### **2.1 Regional Centro**

No estado da Paraíba, além da sede da empresa em João Pessoa, a Engeselt tem sua atuação distribuída em duas regionais, a Regional Oeste e a Regional Centro, as quais têm escritórios localizados, respectivamente, nas cidades de Patos e Campina Grande. Na Figura 2 é mostrado o esquema de como se dá essa organização.

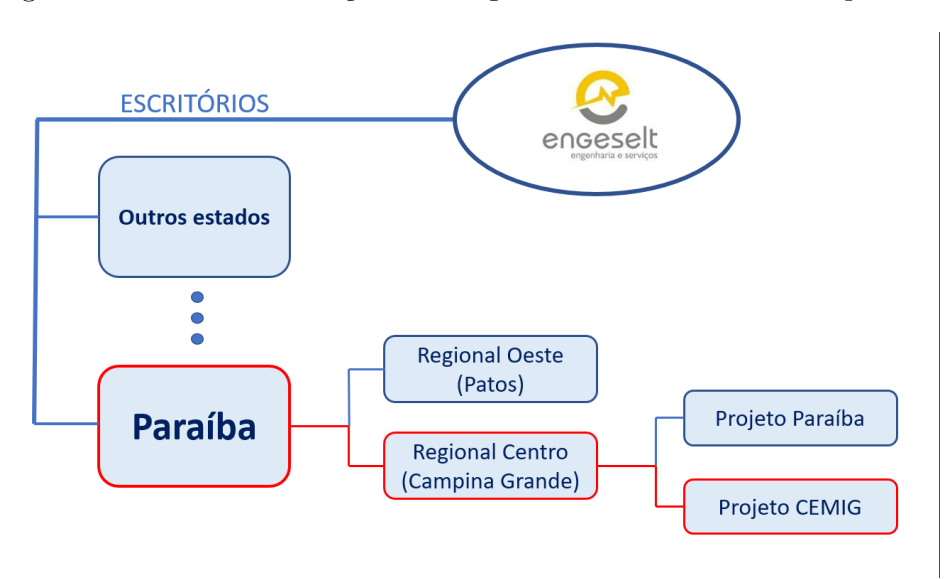

Figura 2 – Local de realização do estágio frente à estrutura da empresa.

Fonte: Próprio autor.

As atividades desenvolvidas no escritório da Regional Centro abrangem a prestação de serviços para as concessionárias Energisa Borborema - EBO, Energisa Paraíba - EPB e para a Companhia Energética de Minas Gerais - CEMIG.

No escritório localizado na Rua José Montano Leite, Número 219, no bairro do Itararé em Campina Grande, existem dois grupos de trabalho: o Projeto Paraíba e o Projeto CEMIG. O primeiro destina-se à prestação de serviços de levantamento de campo e atualização da base de dados das concessionárias do grupo Energisa. Já o segundo, atua apenas na etapa de atualização da base de dados da CEMIG. As atividades reportadas por este relatório, foram desenvolvidas majoritariamente no contexto do Projeto CEMIG.

# **3 Fundamentação Teórica**

## **3.1 Redes de Distribuição de Energia: Conceitos Básicos**

Em se tratando de Redes de Energia Elétrica a nível de distribuição, existem alguns conceitos e definições essenciais para a compreensão de aspectos básicos acerca dessas redes:

- Sistema de Distribuição Conjunto de instalações e equipamentos elétricos existentes na área de atuação de uma distribuidora. Compreende, portanto, as linhas, subestações e demais equipamentos associados, necessários à interligação elétrica entre o Sistema de Transmissão ou Geração e as instalações dos consumidores finais.
- Redes e linhas de distribuição Conjunto de estruturas, utilidades, condutores e equipamentos elétricos, aéreos ou subterrâneos, utilizados para a distribuição da energia elétrica, operando em baixa, média e/ou alta tensão de distribuição.
- Sistema de distribuição de média tensão (SDMT) Conjunto de linhas de distribuição e de equipamentos associados em tensões típicas superiores a 1 kV e inferiores a 69 kV, na maioria das vezes com função primordial de atendimento a unidades consumidoras, podendo conter geração distribuída.
- Sistema de distribuição de baixa tensão (SDBT) Conjunto de redes de distribuição e de equipamentos associados em tensões nominais inferiores ou iguais a 1 kV.
- Redes de Distribuição Secundárias (BT) Parte do sistema elétrico de distribuição que deriva dos transformadores ligados às redes primárias (MT) e se destina ao suprimento dos consumidores atendidos em tensão secundária e da iluminação pública.
- Alimentador Primário Parte de uma rede de distribuição primária que alimenta, diretamente ou por intermédio de seus ramais, os primários dos transformadores de distribuição do concessionário e/ou consumidores. Constitui-se de tronco e ramais.
- Circuito Secundário Circuito alimentado por um transformador de distribuição, de onde derivam os ramais de ligação para os consumidores de BT e para o suprimento da iluminação pública. Constitui-se de tronco e ramais.
- Derivação de Distribuição Ligação feita em qualquer ponto de uma rede de distribuição para ramal de alimentador, transformador de distribuição ou ponto de entrega. [2]

Quanto a sua classificação, aos seus aspectos construtivos e propósitos a que se destinam, as redes de distribuição de energia elétrica podem ser classificadas da seguinte maneira:

- RDR Rede de Distribuição Rural. É a rede instalada em área rural dentro da propriedade particular do consumidor.
- RDU Rede de Distribuição Urbana. É a rede localizada em vias públicas, que, por sua vez, são todas as área de terrenos destinadas ao trânsito público e assim reconhecida pelos poderes competentes [3].
- RDA Rede de Distribuição Aérea. É a rede onde os equipamentos e condutores são instalados de forma aérea a partir das subestações. Como particularidade, essa rede pode ter vãos de condutores que são instalados de forma subterrânea.
- RDS Rede de Distribuição Subterrânea. É a rede onde os equipamentos e condutores são instalados de forma subterrânea a partir das subestações.
- RDP Redes de Distribuição Protegidas. Também denominadas Redes de Distribuição Compactas, dotadas com cabos cobertos instalados em espaçadores, com tensões primárias de 7.967/13.800 volts. [4]
- RDI Redes de Distribuição Aéreas Isoladas. São aquelas que contam com cabos multiplexados e auto-sustentados para os sistemas monofásicos e trifásicos com tensões secundárias 120/240 volts e 127/220 volts, respectivamente e tensões primárias de 7.967/13.800 volts

### **3.2 Normas técnicas da CEMIG**

A Companhia Energética de Minas Gerais conta com uma série de normas que direcionam o projeto, construção e alteração das redes de distribuição pertencentes a sua área de concessão. A seguir são apresentadas algumas das informações técnicas mais importantes para a realização das atividades de estágio aqui reportadas.

### **3.2.1 Instalações Básicas de Redes de Distribuição Aéreas Rurais – ND 2.2.**

Esta Norma se refere às Redes de Distribuição Aéreas Rurais, na área de Concessão da CEMIG, para sistemas trifásicos e monofásicos, nas tensões primárias de 13.800 volts e 7.967 volts [5].

Os cabos comumente empregados nesse tipo de rede são:

- Tipo CAA, alumínio nu com alma de aço, com as seguintes bitolas:
	- **–** 21 mm<sup>2</sup> (4 AWG);
	- **–** 34 mm<sup>2</sup> (2 AWG);
	- **–** 54 mm<sup>2</sup> (1/0 AWG);
	- **–** 107 mm<sup>2</sup> (4/0 AWG);
	- **–** 170 mm<sup>2</sup> (336,4 MCM).
- O primeiro e o último vão de um novo ramal, ambos com até 80 metros, podem ser construídos com cabo CA (sem alma de aço).
- No trecho da RDR com cabo CAA, o condutor neutro deverá ser de aço aluminizado 1N5 (nu ou coberto), 1N2 ou 3N5.

Como mostrada na Figura 3 estruturas de montagem de Média Tensão (MT) mais comumente empregadas nesse tipo de rede de distribuição são:

- N1 Estrutura passante aplicada em redes trifásicas com cruzetas do tipo "N" e que apresenta nenhuma ou pouca angulação (menor que  $6^{\circ}$ ).
- N2 Estrutura passante aplicadas em redes trifásicas com cruzetas do tipo "N" com angulação, podendo ser também usada em finais de rede para condutores CA 2 AWG.
- N3 Estrutura utilizada em derivações ou finais de redes trifásicas com cruzetas do tipo "N".
- N4 Estrutura de amarração empregada em ângulos acentuados e em mudanças de bitola para redes trifásicas com cruzetas do tipo "N".

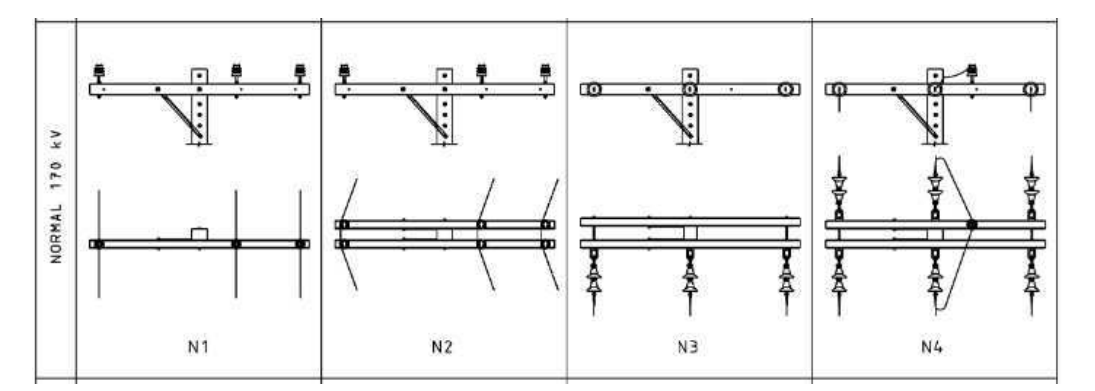

Figura 3 – Estruturas de montagem para RDR trifásica.

Fonte: Retirada da [5]

De maneira semelhante, as estruturas de montagem de MT monofásicas são (Figura 4):

- $\bullet$  U1: Estrutura passante, com ângulos menores que  $6^{\circ}$ , para redes monofásicas;
- U2: Estrutura em angulação, usadas em ângulos ou fim de linha para condutores do tipo CA 2 AWG, para redes monofásicas;
- · U3: Estruturas para angulação de até 90°, utilizadas em derivações ou fim de rede, para redes monofásicas;
- · U4: Estrutura de amarração, para ângulos de até 60° e em mudança de bitola, para redes monofásicas.

Na presente norma são também apresentadas informações acerca de muitos outros componentes das redes de distribuição, tais como postes, transformadores, chaves fusíveis, chaves seccionadoras, religadores e reguladores de tensão.

### **3.2.2 Instalações Básicas de Redes de Distribuição Compactas – ND 2.9**

Um dos problemas característicos do ambiente urbano da maioria das cidades brasileiras é a questão da pouca disponibilidade de espaço. Isso, por sua vez, gera uma

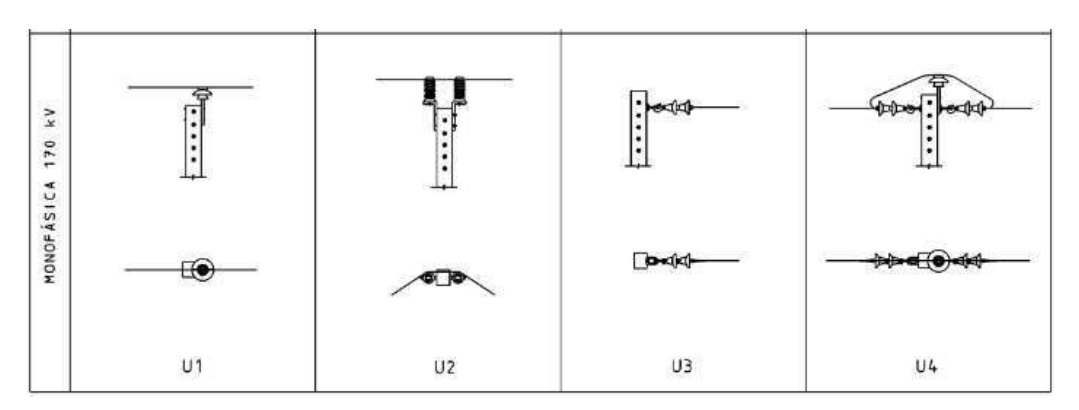

Figura 4 – Estruturas de montagem para RDR monofásica.

Fonte: Retirada de [5]

disputa constante entre edificações, vias públicas, árvores e as redes de distribuição de energia. Para promover um aproveitamento mais eficiente dos espaços limitados, a alternativa a ser escolhida é a utilização de Redes de Distribuição Compactas - RDC, também conhecidas como Redes de Distribuição Protegidas - RDP. Elas são caracterizadas pelo uso de cabos protegidos e por apresentarem uma configuração que se baseia no uso espaçadores ao longo da rede para garantir a correta disposição e afastamento entre os cabos de Média Tensão.

Esta norma define as instalações básicas para Redes de Distribuição Compactas - RDC, também denominadas Redes de Distribuição Protegidas, dotadas com cabos cobertos instalados em espaçadores, com tensões primárias de 7.967/13.800 volts [4].

A seguir são elencados alguns pontos importantes sobre esse tipo de rede:

- A RDP não pode ser usada em regiões com níveis de poluição pesado ou muito pesado;
- Apesar dos cabos da RDP possuírem cobertura, não é permitido o contato permanente dos condutores com a arborização;
- O sistema de distribuição deve ser com neutro contínuo, multi e solidamente aterrado e interligado à malha de aterramento da subestação. Quando existir apenas rede compacta primária, esta deve ser acompanhada por um condutor neutro. O mensageiro da rede compacta deve ser conectado ao da rede secundária (neutro) nas estruturas onde houver aterramento.

A organização das Redes de Distribuição Compactas se baseia no uso de espaçadores losangulares distribuídos ao longo dos vãos com o intuito de garantir o balanceamento mecânico da rede. Para isso são utilizados os seguintes critérios:

- Antes e após estruturas com braços tipo "C", "CEJ2" ou cruzeta:
	- **–** Espaçadores instalados a 12 m aproximadamente, à direita e à esquerda do poste.
- Ao longo do vão:
	- **–** Espaçadores instalados em intervalos de 7 a 10 m, obedecidas as condições anteriores.

Na Figura 5 são apresentadas ilustrações dos espaçadores e separadores utilizados nesse tipo de rede.

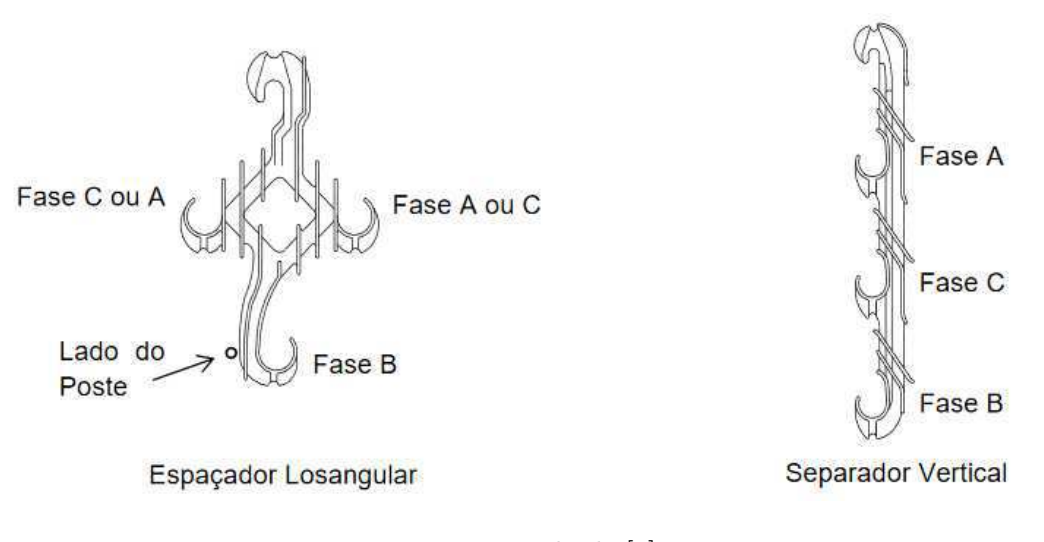

Figura 5 – Espaçador losangular e separador vertical.

Fonte: Retirada de [4]

As estruturas de MT trifásicas das redes aéreas compactas são denominadas "CE", derivando da designação "compacta em espaçadores", e seus índices seguem a numeração convencional de 1 a 4, indicando o ângulo e tipo de uso, enquanto as estruturas de MT monofásicas para redes aéreas compactas são denominadas "CM", derivando da designação "compacta monofásica". Uma adição comumente realizada na nomenclatura é a letra "S" no final da estrutura, indicando a não utilização de braço anti-balanço.

### **3.2.3 Instalações Básicas de Redes de Distribuição Aéreas Isoladas – ND 2.7.**

Nesta norma, são definidas as instalações básicas para Redes de Distribuição Aéreas Isoladas, RDI, com cabos multiplexados e autossustentados, na área de concessão da CEMIG, para sistemas monofásicos e trifásicos, com tensões primárias de 7.967/13.800 volts, e tensões secundárias de 120/240 volts e 127/220 volts [6].

O sistema é de neutro contínuo, multi e solidamente aterrado e interligado à malha de aterramento da subestação. Quando existir apenas rede primária isolada, esta deve conter um condutor de neutro, e o mensageiro da RDI em MT deve sempre ser conectado ao neutro da rede secundária onde houver aterramento.

A rede secundária isolada utiliza cabos multiplexados, com condutores fase em alumínio isolados em polietileno reticulado (XLPE-90 $^{\circ}$ C) para 0,6/1 kV e condutor mensageiro (neutro) nu em alumínio-liga, nas seguintes formações:

- Circuitos monofásicos (3 fios):
	- $-2\times1\times35+70$  mm<sup>2</sup>;
	- $-2 \times 1 \times 70 + 70$  mm<sup>2</sup>;
- Circuitos trifásicos (4 fios):
	- $-3\times1\times35+70$  mm<sup>2</sup>;
	- $-3 \times 1 \times 70 + 70$  mm<sup>2</sup>;
	- $-3 \times 1 \times 120 + 70$  mm<sup>2</sup>.

#### **3.3** *Softwares* **utilizados**

Diante da dimensão e complexidade de um sistema de distribuição de energia elétrica é essencial usar ferramentas computacionais que permitam a criação e atualização de uma base de dados que possibilite o gerenciamento correto dos ativos elétricos existentes, instalados e removidos na área de atuação de uma concessionária ou permissionária de distribuição. Dessa forma, as empresas que atuam nessa área fazem uso de aplicações de *software* baseadas em sistemas do tipo GIS (*Geographic Information System*) com o objetivo de fornecer uma interface gráfica que permita localizar geograficamente todos os ativos sob sua responsabilidade.

Além de ser essencial para o funcionamento das concessionárias e permissionárias, o uso de uma base cadastral de ativos é de fundamental importância para que essas empresas possam atender a exigência da ANEEL (Agência Nacional de Energia Elétrica) de que, todos os anos, as empresas de distribuição de energia elétrica devem apresentar, até o dia 30 de Abril, o Plano de Desenvolvimento da Distribuição, indicando os investimentos realizados para os três principais tipos de obras [7]:

- Expansão: associada a incrementos de carga, motivada pelo aumento da demanda dos consumidores existentes ou ligação de novos consumidores;
- Melhoria: relacionada com a melhoria da qualidade e confiabilidade do sistema de distribuição;
- Renovação: necessária para substituição de ativos elétricos que tenham chegado ao final da vida útil, ou ativos danificados.

Essa exigência se dá em razão da necessidade de comprovação dos investimentos realizados pelas concessionárias, visando o seu ressarcimento por meio ajustes tarifários permitidos pela ANEEL. É necessário então que cada concessionária realize a gestão e controle de todos os seus ativos, de modo a assegurar que os investimentos realizados são sumariamente justificados.

Outro aspecto extremamente importante a respeito de um *software* de gastão de ativos é que, dessa forma, a concessionária pode ter a localização geográfica de seus diversos ativos e clientes, o que facilita o processo de manutenção da rede e contato com as Unidades Consumidoras - UC.

#### **3.3.1 Módulo Gemini**

No caso da CEMIG, é empregado um sistema de Geoprocessamento da Distribuição, GEOdis, que além de possibilitar o planejamento da distribuição e a elaboração de projetos de redes, permite também, por meio do módulo Gemini, o cadastramento e a manutenção em banco de dados de todos os ativos (postes, cabos, transformadores, equipamentos de proteção e manobra) da concessionária, utilizando coordenadas UTM (*Universal Transverse Mercator*) para localização de toda a rede de distribuição de energia elétrica, permitindo a produção de mapeamento e conversão de documentos cartográficos para meio digital.

Por meio do Gemini, é possível realizar o gerenciamento das redes, o que permite a realização de operações de apoio e atendimento a partir de informações cartográficas com dados de distribuição, localização de endereços, clientes e dispositivos. Na Figura 6 é mostrada uma captura de tela da interface do Gemini. Nessa figura pode ser visualizada a representação correspondente a uma área urbana com uma rede de distribuição aérea composta de diversos elementos, tais como postes, transformadores, cabos aéreos, estruturas de montagem, chaves. Além disso, um importante aspecto das áreas onde se localizam as redes urbanas, é o arruamento, o qual é responsável por determinar como a rede é construída.

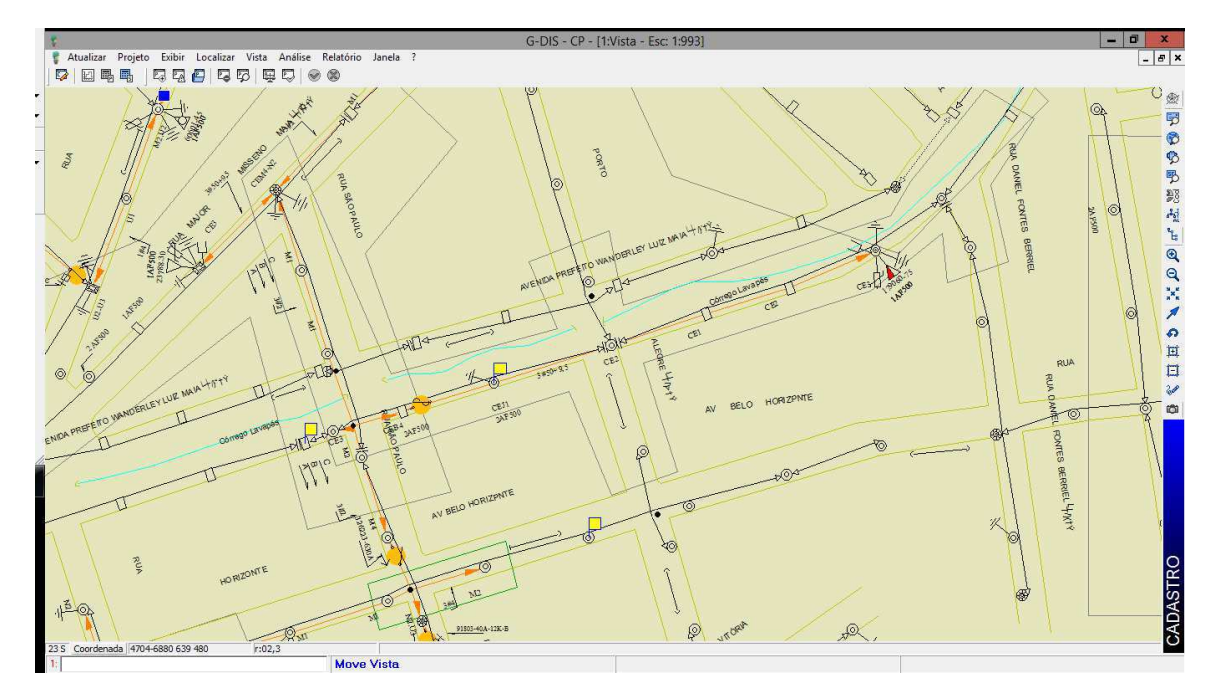

Figura 6 – Exemplo de tela do Gemini.

Fonte: Obtida a partir de [8]

Durante a o estágio realizado, o módulo Gemini foi empregado essencialmente como ferramenta de consulta, para localização de transformadores, dispositivos, e coordenadas, servindo, sempre que necessário, como referência para atualização da base cadastral no sistema Atlantis, que é outra plataforma de cadastro também utilizada pela CEMIG e que será melhor explicada a seguir.

#### **3.3.2 O Sistema Atlantis**

Diante da necessidade da CEMIG de modernizar o seu sistema GIS para tornar possível a sua integração com diversos outros sistemas, foi criado o Atlantis. O seu desenvolvimento de deu com os seguintes objetivos:

- Fazer a gestão automatizada e integrada de todo o processo de negócio desde a solicitação de serviço (cliente interno ou externo) até seu encerramento;
- Otimizar e padronizar os processos de cadastro e projeto;
- Promover maior integração entre cadastro e projeto e o sistema de gestão de ativos, possibilitando sincronismo entre os dados geográficos e contábeis;
- Tornar o GIS a ferramenta única para o projetista;
- Automatizar a emissão de listas de materiais e orçamentos através da integração do GIS com o SAP-ERP;
- Adotar um produto de mercado específico para o negócio de redes elétricas;
- Incorporar ferramenta de cálculo mecânico na solução.

Na Figura 7 é mostrada uma captura de tela da interface do Atlantis. Nela é mostrado uma área correspondente ao mesmo trecho de rede de distribuição urbana que foi representada anteriormente por meio da interface de Gemini. No Atlantis, além de ser possível visualizar o arruamento, os postes, vãos e equipamentos da rede de distribuição, é possível ver as representações dos circuitos de média e baixa tensão destacados em verde. Adicionalmente, são mostradas, na parte lateral esquerda da tela, ferramentas que tornam mais dinâmicas a visualização e a edição de características dos elementos da base.

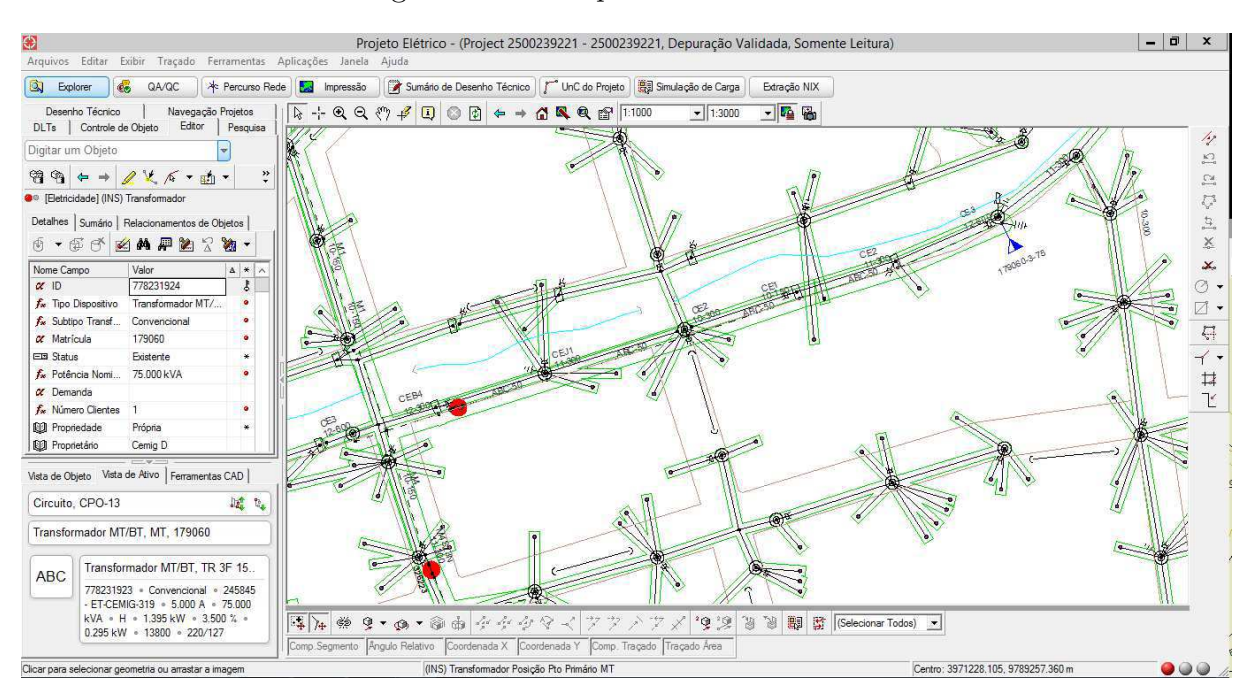

Figura 7 – Exemplo de tela do Atlantis.

Fonte: Obtida a partir de [8]

A modernização conferida pelo sistema Atlantis se deu em razão da união entre ferramentas de desenho CAD com um banco de dados da CEMIG onde são armazenados através de códigos de cadastro os diferentes ativos utilizados pela concessionária, possibilitando o desenho de redes elétricas através da localização geográfica utilizando coordenadas UTM.

Nas Figuras 8 e 9 são mostradas, respectivamente, as áreas localizadas no Gemini e no Atlantis, referentes a uma Nota de Serviço específica, a qual será utilizada nesse relatório para exemplificar algumas das etapas pelas quais uma nota passa até ser concluída.

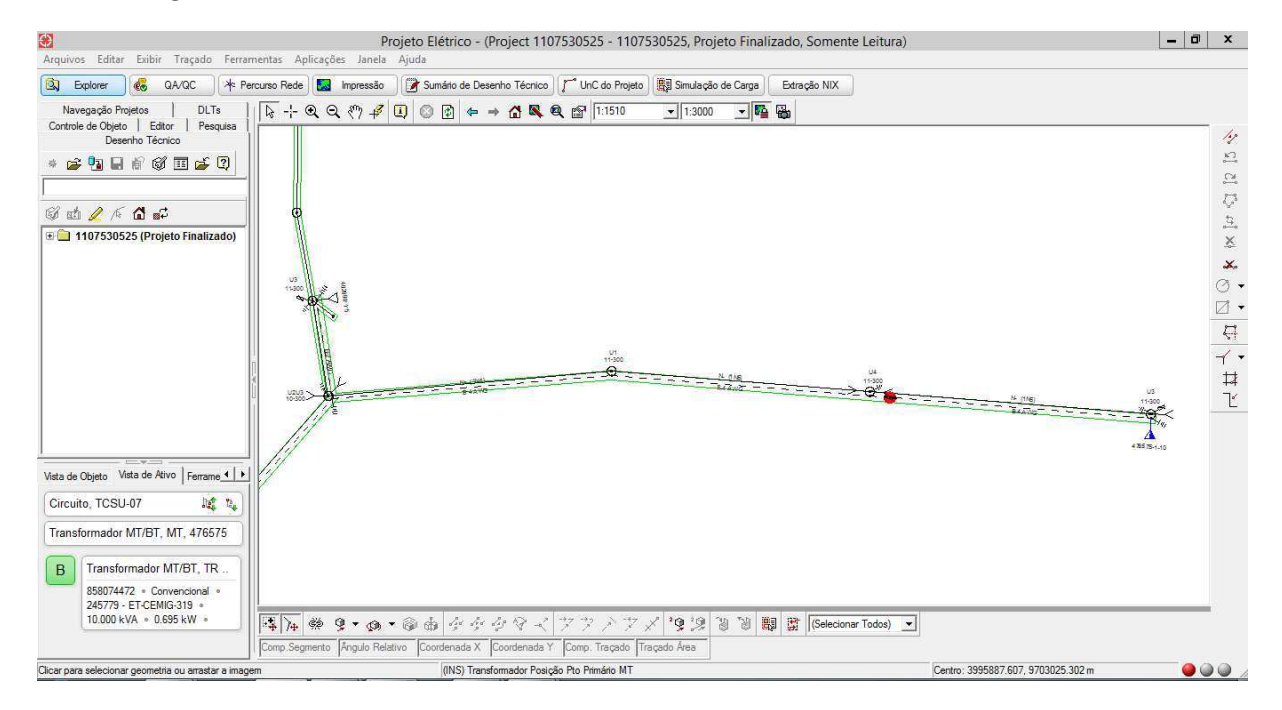

Figura 8 – Captura de tela do Atlantis referente à NS tomada como exemplo.

Fonte: Obtida a partir de [8]

Nesse caso, nas duas interfaces, é retratada uma extensão de rede monofásica de pequena complexidade, onde foi feita uma derivação a partir da rede existente e foram instalados os postes, cabos, transformador e uma chave fusível repetidora, com a finalidade de atender a solicitação que gerou a referida Nota de Serviço. Posteriormente, neste relatório, serão melhor explicados alguns detalhes relacionados a esta Nota e ao seu respectivo projeto de rede de distribuição.

#### **3.3.3 Sistema SAP ERP**

Atualmente, existe no mercado um grande número de soluções em software do tipo ERP (*Enterprise Resource Planning*). Um ERP é um Sistema Integrado de Gestão Empresarial utilizado para reunir todos os dados e processos de uma empresa em um único

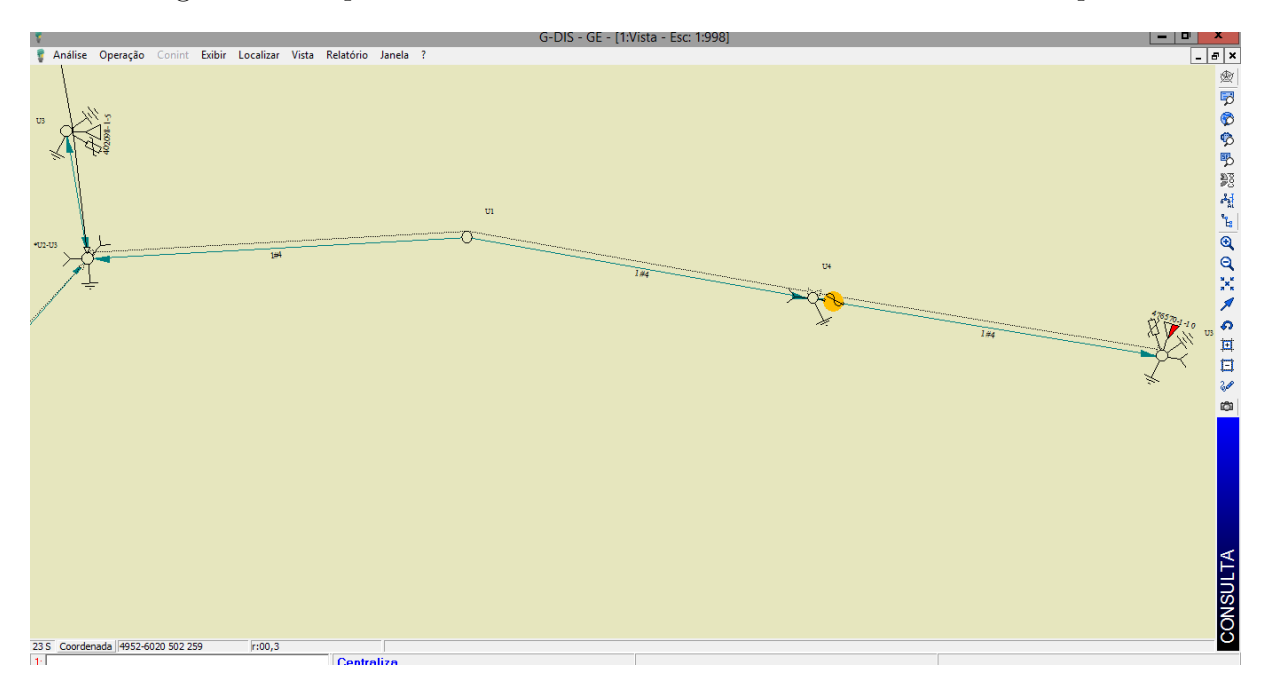

Figura 9 – Captura de tela do Gemini referente à NS usada como exemplo.

Fonte: Obtida a partir de [8]

sistema, possibilitando o gerenciamento de todas as informações do negócio em um único local, de forma a economizar tempo e otimizar processos.

Uma das mais famosas e bem-sucedidas soluções do tipo ERP é o produto oferecido pela empresa alemã SAP AG (do alemão, *Systeme, Anwendungen und Produkte in der Datenverarbeiting*) significa Sistemas, Aplicativos e Produtos para Processamento de Dados, o SAP ERP.

O sistema SAP ERP, é utilizado por muitas empresas de grande porte ao redor do mundo, inclusive pela CEMIG, onde ele é utilizado para gerenciamento de todos os processos da empresa, desde projetos de redes de distribuição até realização de faturamento e controle de materiais. Na Figura 10, mostra-se a tela inicial do sistema SAP ERP utilizado pela CEMIG.

Em relação aos projetos de distribuição, todos os procedimentos necessários para a execução de uma Nota de Serviço desde a sua abertura até o seu encerramento são registrados e gerenciados a partir do SAP ERP. Cada diferente processo a ser realizado em um projeto de distribuição é caracterizado por um código, chamado de medida. Diferentes medidas possuem diferentes objetivos e podem ser abertas ou fechadas por diversas empreiteiras contratadas da CEMIG e que atuam em suas obras, como é o caso da Engeselt. Na Figura 11 são mostradas algumas das medidas presentes no SAP ERP referentes à NS usada como exemplo.

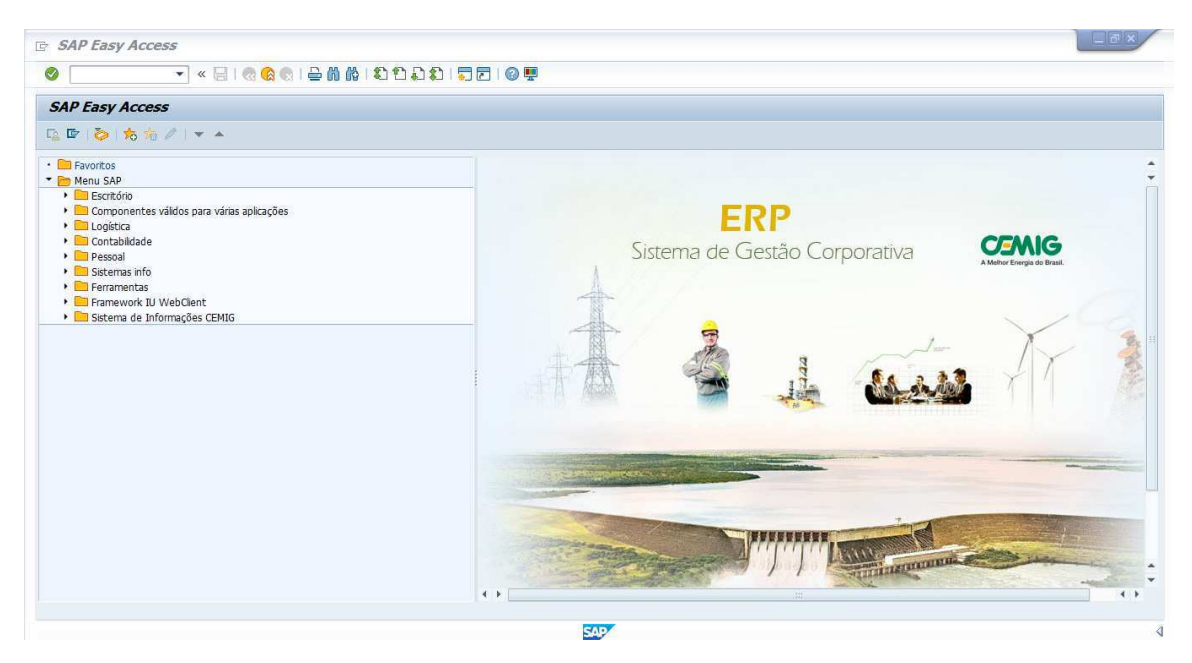

Figura 10 – Captura de tela mostrando a interface do SAP ERP.

Fonte: Obtida a partir de [8]

Figura 11 – Captura de tela do SAP que mostra algumas das medidas da NS.

| Ordem          | Status da nota    | <i>i</i> PEND EATL<br><b>MEAB MSPN MSPR ORDA</b><br>1301140049 |                              | Z                |                    |                              |                      |                              |               |  |
|----------------|-------------------|----------------------------------------------------------------|------------------------------|------------------|--------------------|------------------------------|----------------------|------------------------------|---------------|--|
|                | Dados Solicitação | Dados Solicitante<br><b>Atividades</b>                         | Dados Complementares         |                  | Coletores de Custo |                              |                      |                              |               |  |
| Medidas        |                   |                                                                |                              |                  |                    |                              |                      |                              |               |  |
|                |                   | Me GrpCódi Có Texto code de medida                             | Texto das medidas T Status d |                  |                    |                              | Data concl Concluído | Responsável Data plani.iníci |               |  |
| 1              | ZEO-EXP           | 0080 Elaborar Estudo de Rede                                   | <b>KENIA</b>                 | Z                | CONC               | 14.06.2017 E217743           |                      | SU-URR                       | 23.05.2017    |  |
| $\overline{2}$ | ZEO-APO           | 0690 Contratar servicos                                        |                              | R                | CONC               | 29.05.2017 E226918           |                      | SU-APO                       | 24.05.2017    |  |
| $\overline{3}$ | ZEO-EXP           | 0750 Elaborar Projeto                                          | Projeto                      | $\triangleright$ | CONC               | 14.06.2017 E217743           |                      | SU-URR                       | 25.05.2017    |  |
| $\overline{4}$ | ZEO-RLC           | 0590 Apresentar Estudos - COM Obras na Rede                    |                              | R                | ENCE               | ENVI 14.06.2017 C038765      |                      | SU-RLC                       | 14.06.2017    |  |
| 5              | ZEO-EXP           | 0170 Liberar Projeto                                           |                              | $\triangleright$ | CONC               | 19.06.2017 C048399           |                      | SU-URR                       | 14.06.2017    |  |
| 6              | ZEO-APO           | 0693 Aguardar Providências do Cliente                          |                              | R                | CANC               | 16.08.2017 E211714           |                      | SU-APO                       | 14.06.2017    |  |
| 17             | ZEO-APO           | 0662 Liberar Projeto Execução                                  |                              | $\mathbb{Z}$     | CONC               | 16.08.2017 E211714           |                      | $SU-APO$                     | 14.06.2017    |  |
| 8              | ZEO-SCA           | 0867 Execução de Obra - 120 dias (tipo 02)                     | ver nota                     | R                | CONC               | 06.08.2019 C053997           |                      | SU-SCA-TCS 16.08.2017        |               |  |
| G              | ZEO-SCA           | 0882 Energização da Obra                                       |                              | R                | CONC               | 20.09.2019 E238673           |                      | SU-SCA-TCS 16.08.2017        |               |  |
| 10             | ZEO-SCA           | 0890 Vistoriar/ligar UC em conj. com a obra                    | Contato 7 dias ok            |                  |                    | ENCE ENVI 07.08.2019 E206036 |                      | $SU-RLC$                     | 16.08.2017    |  |
| $\rightarrow$  | $\frac{1}{2}$     |                                                                |                              |                  |                    |                              |                      |                              | $\rightarrow$ |  |

Fonte: Obtida a partir de [8]

No que se refere a atuação da Engeselt, e mais especificamente aos serviços prestados à CEMIG no escritório localizado em Campina Grande, a principal atividade realizada é a que diz respeito à medida 0614 mostrada na Figura 12 em conjunto com outras medidas, cuja descrição é "Atualizar projetos executados - Atlantis".

Pode-se observar que a medida 0614 descreve a ação de Atualizar Atlantis, o código

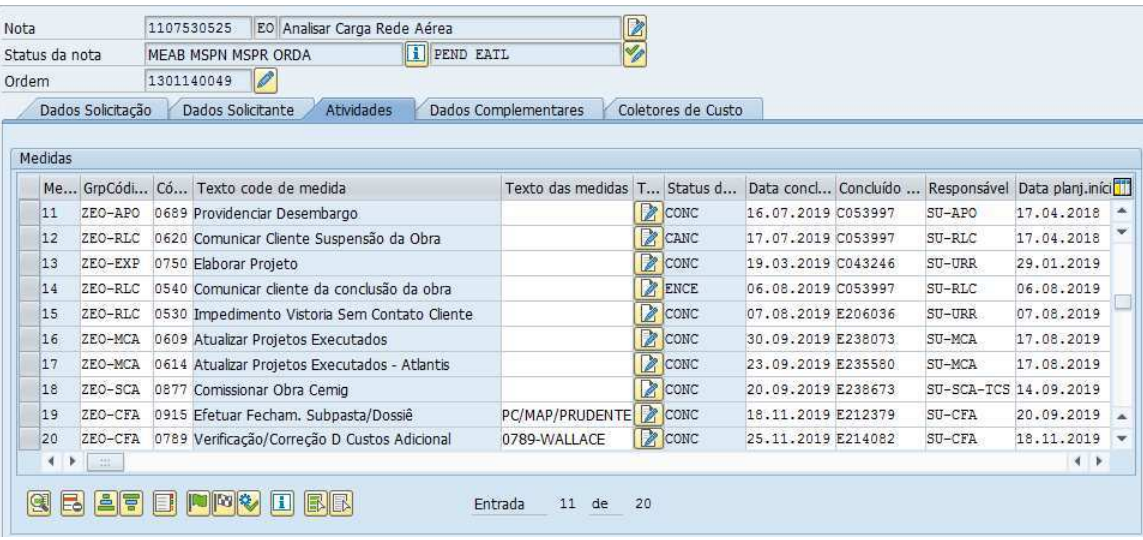

Figura 12 – Conjunto de medidas que inclui a medida 0614.

Fonte: Obtida a partir de [8]

do técnico responsável por realizar a medida, o código e nome da empreiteira contratada para realizar a ação, e as datas de início da ação, tal como sua duração e término previsto, tal como é mostrado na Figura 13.

Figura 13 – Especificações da medida 0614 da NS.

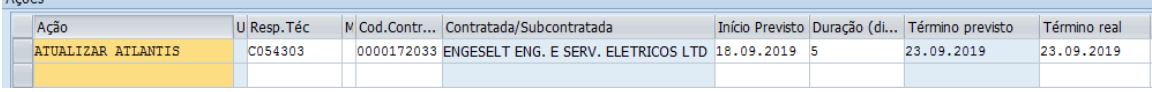

Fonte: Obtida a partir de [8]

# **4 Atividades Realizadas**

No escritório da Regional Centro da Engeselt, localizado na cidade de Campina Grande, durante o período pelo qual se estendeu o estágio aqui reportado, foram prestados, por diferentes equipes, serviços às concessionárias Energisa – Paraíba, Energisa – Borborema e CEMIG – Minas Gerais. As atividades reportadas a seguir foram essencialmente voltadas para a prestação de serviços para a CEMIG. Foi realizado também, em uma oportunidade, o acompanhamento de alguns levantamentos de campo realizados por técnicos da Engeselt em prestação de serviços para a Energisa.

No que se refere à prestação de serviços para a CEMIG - Projeto CEMIG, foram realizadas, de modo geral, as seguintes atividades:

- Atualização da base cadastral de ativos da CEMIG;
- Controle de qualidade dos projetos de redes de distribuição de energia elétrica.

#### **4.1 Projeto CEMIG**

Com o objetivo de organizar todas as etapas referentes a uma NS (Nota de Serviço), a CEMIG faz uso de um sistema *online* de organização de pastas denominado GEDEX - Gerenciamento Eletrônico de Documentos e Conteúdo Corporativo com Acesso Externo Simplificado. Na Figura 14 é mostrada a tela inicial do GEDEX para a NS adotada como exemplo.

O conjunto de etapas pré-definidas referentes a cada NS descreve o caminho percorrido desde sua abertura até o seu encerramento. A sexta etapa do processo, Atualização de Cadastro, é onde ocorre a atualização da base cadastral da CEMIG no sistema Atlantis. Foi justamente nessa etapa em que se deu a atuação do estagiário no âmbito do Projeto CEMIG.

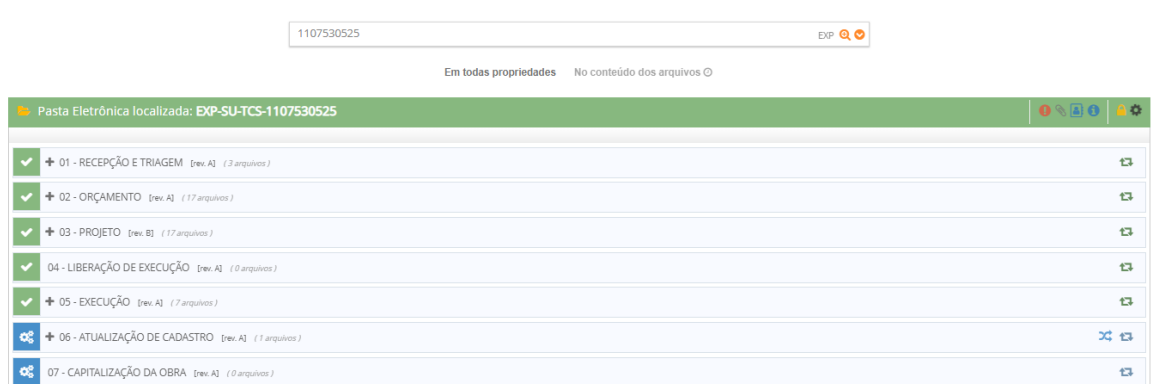

Figura 14 – Tela inicial do GEDEX.

Fonte: Obtida a partir de [8]

A fim de ilustrar o caminho percorrido por uma NS, será realizada uma descrição sucinta acerca de cada uma das etapas e, em seguida, será melhor detalhada a etapa referente a atualização de cadastro.

#### 1. RECEPÇÃO E TRIAGEM:

• De início, o cliente realiza a solicitação do serviço, que pode ser de aumento de carga, ligação nova, melhoria de rede, entre outros. Após essa solicitação, na etapa de Recepção e Triagem, como mostrado na Figura 15 são reunidas as informações do cliente, como nome, endereço, tipo de obra, e também o levantamento de carga.

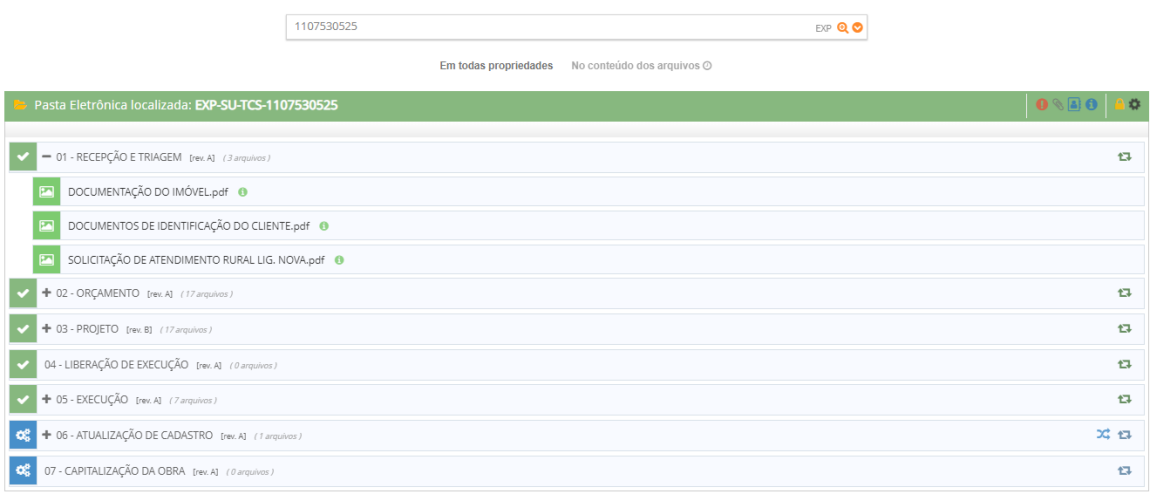

Figura 15 – Subetapas referentes à Recepção e Triagem.

Fonte: Obtida a partir de [8]

#### 2. ORÇAMENTO:

• Nessa etapa é feito todo o orçamento do projeto e a geração de de um croqui digital a partir do Gemini para permitir a realização do levantamento de campo da obra mostrado na Figura 16. Após isso, são gerados também um relatório fotográfico e a memória de orçamento.

iti の特点能 08); PENTHILESETATO UIA CEGALATICEM RAMAN SEMIL **CENYSTRALÁG** 96431 Hell 11 Fr O MESMO IN FIRMID QUE ERA FECAL AS SERVINGES 411 **DE LLIENTE E CONFRONTANTE** iii- $C_{14}$  11 CAFE **SHIPPED 178-BIANCA**  $p_1v1_{36}$ 清也 男の他に安全 menic ronte E. 11.04 PASTE  $1126.$ PASSAL TEXTS FOR C  $74.916$  $70 - 100$  $N = -1$ 450  $10^{-1}$ a na 28 2525  $771 -$ 

Figura 16 – Resultado do levantamento de campo.

Fonte: Obtida a partir de [8]

#### 3. PROJETO:

• Com base nos documentos gerados nas etapas anteriores, é realizado, então, o projeto da rede de distribuição para atender a solicitação do cliente, que pode ser visto na Figura 17. Nas Figuras 18 e 19 são mostrados, com maiores detalhes, o ponto de derivação da rede a ser construída e o ponto final da rede onde é instalado o transformador para atender a solicitação do cliente.

Figura 17 – Projeto da rede de distribuição após levantamento de campo.

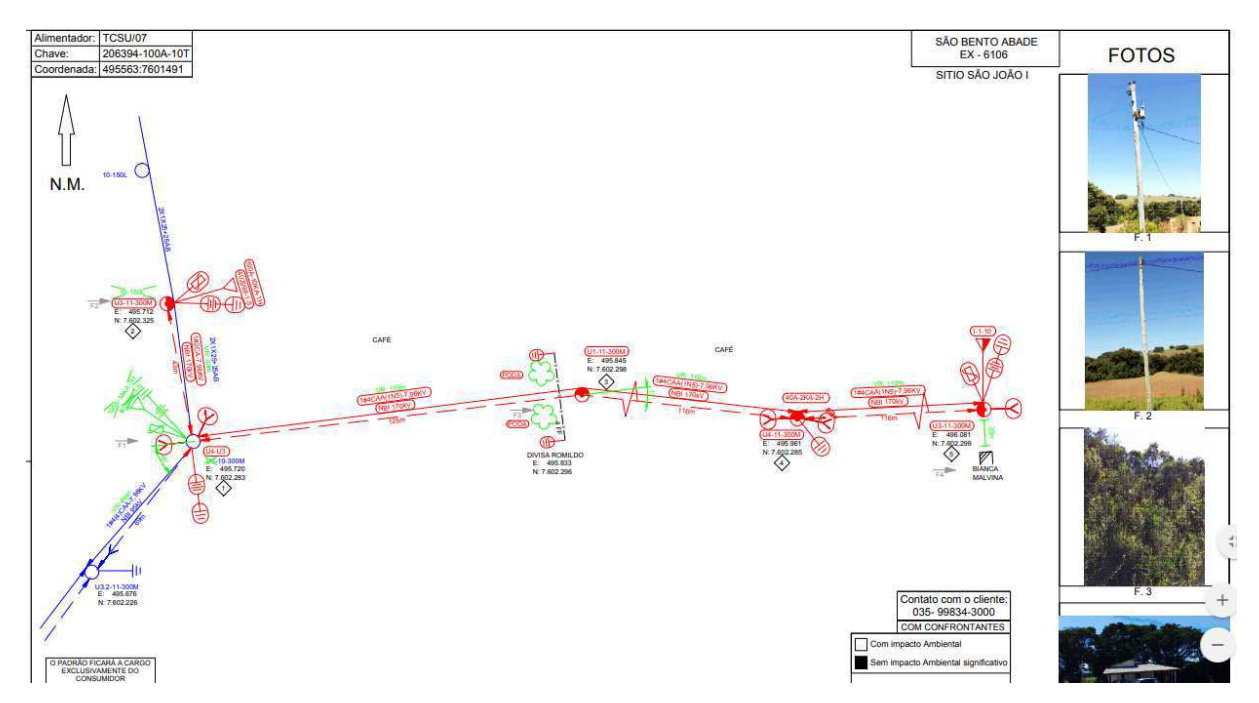

Fonte: Obtida a partir de [8]

#### 4. LIBERAÇÃO DE EXECUÇÃO:

• Essa etapa diz respeito aos documentos necessários para que a obra seja liberada para a execução, principalmente quando há impacto ambiental associado à obra.

#### 5. EXECUÇÃO:

- Depois que a obra é executada são gerados documentos importantes:
	- **–** Croqui corrigido O croqui final do projeto após a execução da obra. Este documento reúne informações do croqui anterior com eventuais modificações realizadas durante a execução.
	- **–** Revisão de orçamento Nessa etapa é gerada uma lista de material e mão de obra do que foi efetivamente utilizado na execução da obra e são, portanto, estabelecidos os custos reais do projeto.

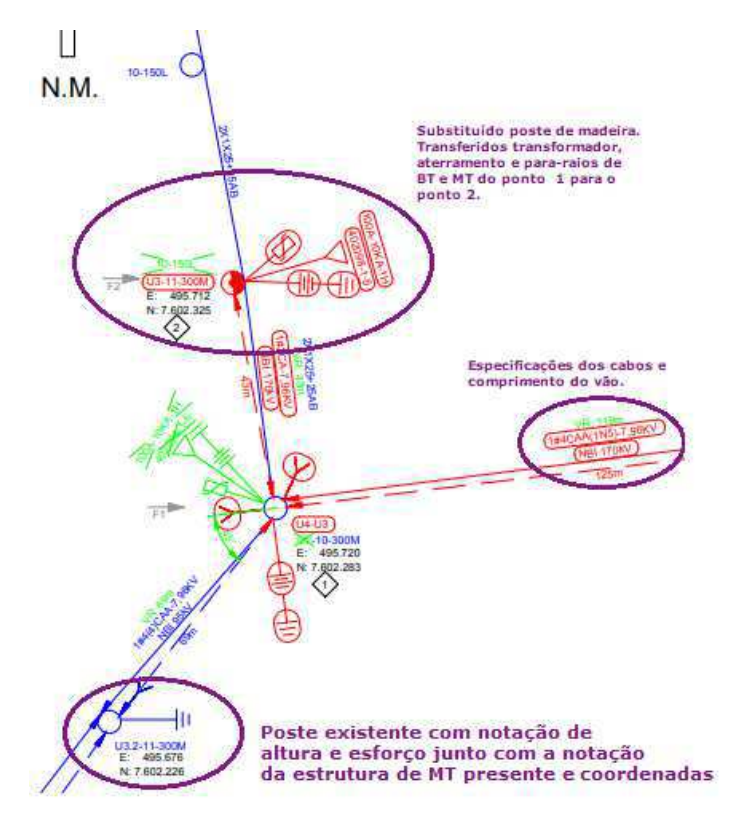

Figura 18 – Detalhe do ponto de derivação do projeto da rede de distribuição.

Fonte: Obtida a partir de [8]

Figura 19 – Detalhe do ponto final da extensão de rede.

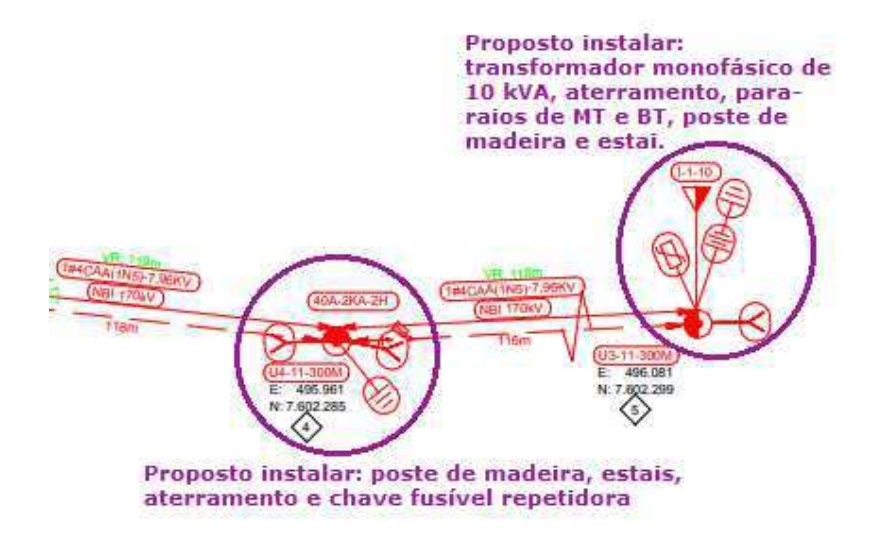

Fonte: Obtida a partir de [8]

**–** Resultado da vistoria - Nesse documento é mostrado se a obra foi aprovada na vistoria realizada na etapa de execução. Em caso de reprovação, são propostas modificações na execução da obra.

**–** Comunicado de Comissionamento da Obra (CCO) - Documento gerado pela empreiteira responsável pela realização da obra. Esse comunicado é enviado à CEMIG informando que a obra foi concluída e nele são especificadas as datas de início, comunicação de conclusão e término da obra, além das matrículas dos equipamentos instalados e declaração de que a obra foi vistoriada pela empreiteira. O CCO da NS tomada como exemplo pode ser visto na Figura 20.

Figura 20 – Comunicado de Comissionamento da Obra.

| Para:                                      |                             |                              | EM/VR                         |                       |            |                 |                           |                                                          |
|--------------------------------------------|-----------------------------|------------------------------|-------------------------------|-----------------------|------------|-----------------|---------------------------|----------------------------------------------------------|
| Eu,<br>empresa<br>pela supervisão da obra: |                             |                              |                               |                       |            |                 |                           | na qualidade de representante da<br>e responsável direto |
| NS:                                        |                             |                              |                               | $[x]$ CEMIG           |            | $[$ $]$ $PART$  |                           |                                                          |
| Tipo de comunicado:<br>Local:              | <b>SÃO BENTO ABADE</b>      | [x]<br>1ª Vistoria           |                               | [ ] 2ª Vistoria       |            | [ ] 3ª Vistoria |                           |                                                          |
|                                            |                             | <b>Obra Energizada:</b>      |                               | Sim                   | $\sqrt{1}$ |                 | Não [ ]                   |                                                          |
|                                            |                             | Com alteração de Materiais:  |                               | Sim                   |            |                 | Não [ ]                   |                                                          |
|                                            |                             | Com Alteração de Construção: |                               | Sim                   |            |                 | Não [ ]                   |                                                          |
|                                            |                             |                              | Com alteração de Mão-de-Obra: | Sim                   | $\Box$     |                 | Não [ ]                   |                                                          |
| Data de Início                             | 05/08/2019                  | conclusão                    | Data de comunicação da        | 05/08/2019            |            |                 | Data de<br><b>Término</b> | 05/08/2019                                               |
|                                            | Nº Alicate de compressão    |                              |                               | Dinamômetros de Rede: |            |                 |                           | Dinamômetro de Padrão:                                   |
|                                            | 8M30460311                  | 8M30350311                   |                               | 28402                 |            |                 |                           |                                                          |
|                                            | 8M29950211                  | 1203647                      |                               | 50094                 |            |                 |                           |                                                          |
|                                            | TRANSFORMADOR/EQUIPAMENTOS: |                              |                               |                       |            |                 |                           |                                                          |
|                                            | Nº Patrimônio:              | Fase:                        | Potência:                     | Fabricante:           |            |                 |                           | Nº Série:                                                |
| <b>INSTALADO</b><br>RETIRADO               | 476575                      | $\mathbf{1}$                 | 10                            | <b>ROMAGNOLE</b>      |            |                 |                           | 1183523                                                  |

Venho comunicar oficialmente à CEMIG, a conclusão da obra acima citada. Informo ainda, ter feito uma inspeção técnica na obra e que a mesma foi construída em observância às normas e projetos técnicos<br>fornecidos/aprovados por esse órgão de distribuição. Assim sendo, solicitamos a vistoria técnica da mesma

Fonte: Obtida a partir de [8]

6. ATUALIZAÇÃO DE CADASTRO: Essa etapa, em particular, diz respeito às principais atividades realizadas durante esse estágio realizado no escritório da Engeselt em Campina Grande. Essa etapa de atualização é realizada com base no croqui corrigido da Nota de Serviço, o qual é feito após a execução da obra e traz informações acerca de equipamentos instalados e a respeito de alterações ocorridas durante a execução. Para a NS usada como exemplo, o croqui corrigido pode ser visto na Figura 21.

Em relação ao projeto de rede de distribuição da etapa 3, o croqui final comumente apresenta informações adicionais ou corrigidas de acordo com a situação de campo

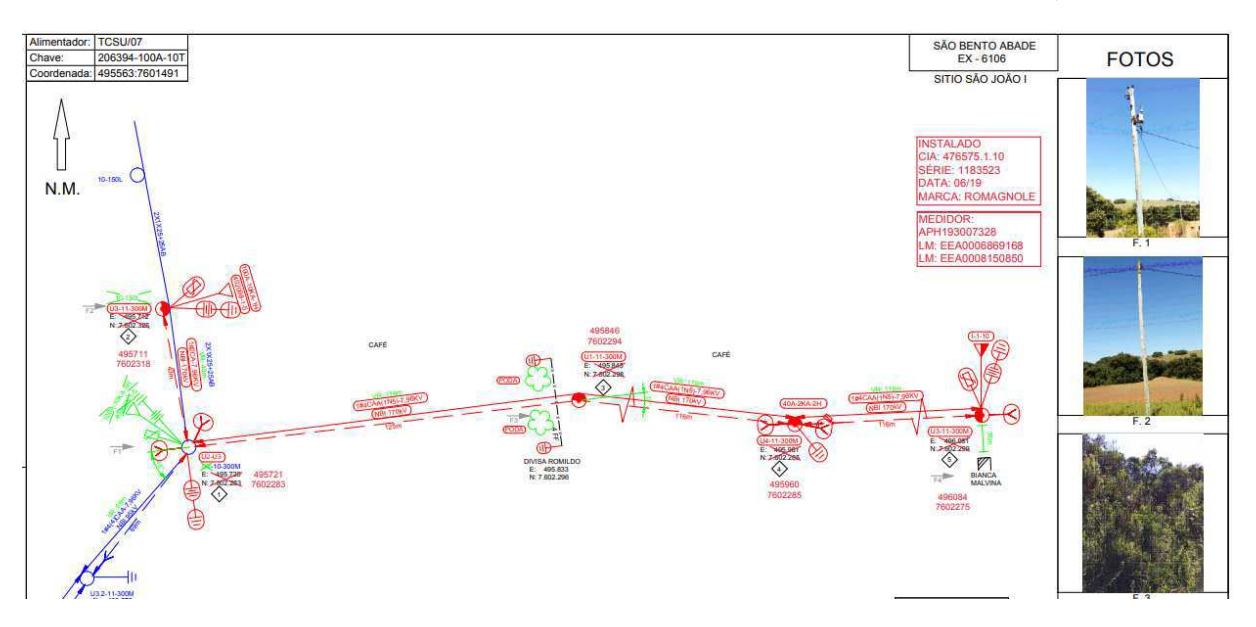

Figura 21 – Croqui corrigido referente à NS tomada como exemplo).

Fonte: Obtida a partir de [8]

após a execução da obra. Esse novo desenho deve trazer informações como a matrícula de eventuais equipamentos instalados e devem também ser apontadas as possíveis alterações realizadas durante a execução e devem ser, se necessário, corrigidas as coordenadas dos postes e equipamentos, assim como pode ser visto na Figura 22

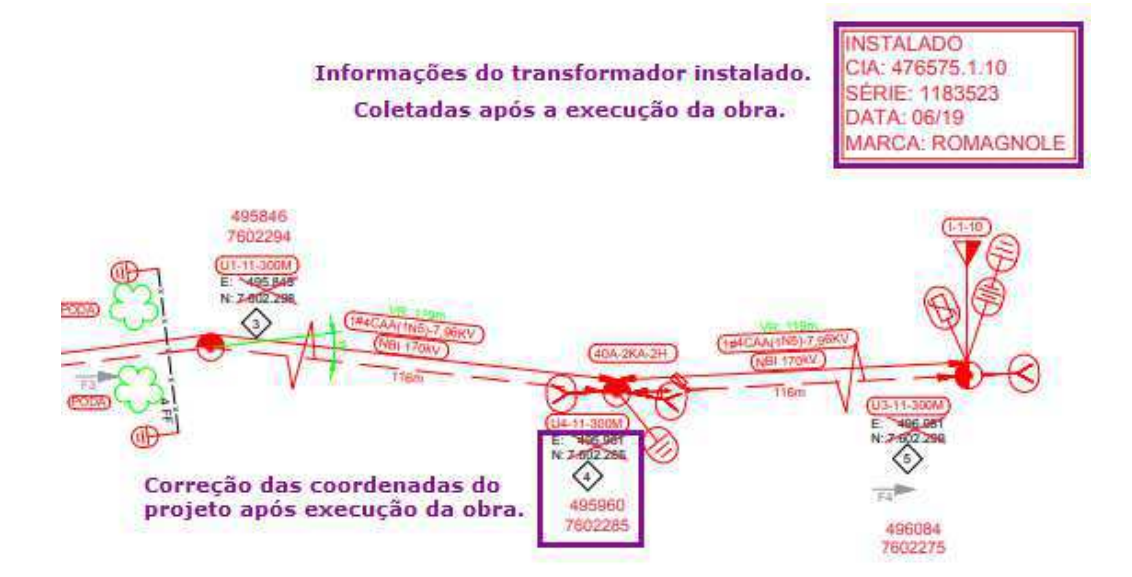

Figura 22 – Detalhe do ponto final da extensão de rede do croqui corrigido).

Fonte: Obtida a partir de [8]

No que se refere à atualização no sistema Atlantis, todas as obras a serem cadastradas

na base devem passar por um conjunto específico de passos para que, após passar adequadamente por todas as etapas, a obra seja finalmente publicada na base da CEMIG e passe a integrar o sistema Atlantis.

As etapas pelas quais passa uma NS durante o processo de atualização, desde a criação do seu desenho no Atlantis até sua publicação na base é detalhado a seguir:

- Novo Projeto *As-Built*: essa etapa diz respeito simplestmente à criação de um desenho para NS na interface do Atlantis, este status significa que o novo desenho foi criado com sucesso, mas ainda não é possível realizar alterações na base, pois este é um estado em que permite apenas a visualização da base e as ferramentas de edição do Atlantis se encontram desabilitadas. Para que seja possível editar a base cadastral por meio da inserção ou remoção de novos elementos, é necessário que o projeto sofra a transição para o estado subsequente, denominado "Em *As-Built*".
- Em *As-Built*: é nessa etapa que o projeto é desenhado de fato, de acordo com o croqui final referente à obra realizada. O projeto de extensão, melhoria ou reforço de rede de distribuição é reproduzido na interface do Atlantis por meio da inserção ou substituição de elementos gráficos correspondentes a equipamentos e materiais, tais como transformadores, cabos, postes, chaves seccionadoras, religadores, entre outros. Para isso são utilizadas as diversas ferramentas de edição disponibilizadas pelo Atlantis. Após finalizado o desenho, é realizada a tentativa de transição do projeto para o próximo estado, denominado como "*As-Built* Validado". Antes que a transição seja efetivada, o Atlantis verifica automaticamente se há erros no desenho. Caso não haja nenhum erro no projeto, tal como equipamentos desconectados, incompatibilidade de tensão (magnitude e/ou fase) ou configurações inadequadas de algum elemento, o projeto passa para o próximo estado. Entretanto, caso o projeto contenha algum erro que impossibilite sua transição, ele se mantém em modo de edição e se faz necessário utilizar uma ferramenta de controle de qualidade disponibilizada pelo Atlantis, chamada QA/QC (*Quality Asurement / Quality Control*) para efetuar a localização e correção dos erros detectados.
- *As-Built* Validado: Uma vez que o projeto se encontra nesse estado, significa que a construção do desenho se deu de maneira adequada em relação aos requisitos para a sua futura integração à base cadastral de ativos da CEMIG. Nessa parte são levadas em conta principalmente a continuidade dos circuitos a serem inseridos e a configuração adequada dos equipamentos a serem adicionados à

base. Nesse estado o projeto se encontra em modo de apenas leitura e está pronto para ser transitado para o estado subsequente.

- G-DIS Operação: Nesse estado, o projeto passa por uma análise automática realizada pelo Atlantis, por meio da qual é verificada a compatibilidade entre o novo projeto e os dados já existentes na base.
- Atualização SAP ERP: Após decorrida a verificação, o projeto passa automaticamente para esta etapa, na qual é realizada a integração entre as informações do projeto contidas no Atlantis e os dados presentes no sistema SAP ERP. É realizada, então, a conciliação físico-contábil. Para isso, é contabilizado todo o material referente ao projeto cadastrado no Atlantis e é feita a comparação com a lista de materiais da obra que consta no sistema SAP ERP.

Na Figura 23 pode ser visto o histórico de transição da NS escolhida para exemplificar o processo. Nela pode ser visto o caminho que ela percorreu no que se refere aos estados pelos quais passou desde a criação do desenho até chegar em SAP-ERP.

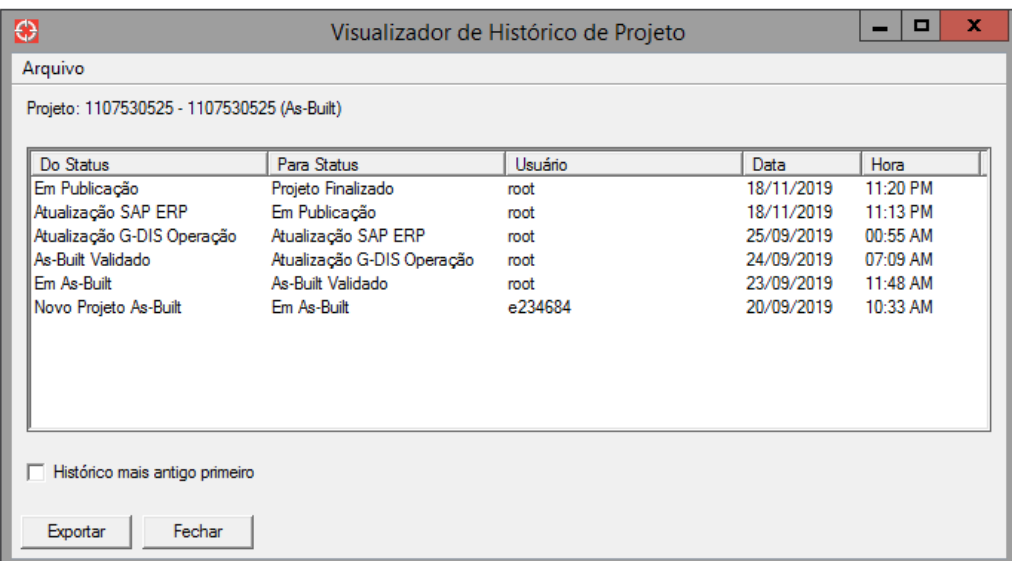

Figura 23 – Histórico de transição da NS usada como exemplo.

Fonte: Obtida a partir de [8]

Para contabilizar os materiais em ambas as plataformas são consideradas as quantidades e os tipos de equipamentos (transformadores, religadores, reguladores) e de elementos (postes, chaves). Além disso, para o caso dos cabos, são considerados os tipos e as metragens utilizadas ou a quantidade expressa em quilogramas. Dessa forma, para que a conciliação físico-contábil seja bem-sucedida (Figura 24), é preciso que haja a correspondência entre as quantidades e os tipos de materiais presentes

no Atlantis e aqueles que constam no SAP ERP. Para o caso dos cabos é estabelecida uma tolerância de 10% de diferença entre as quantidades presentes em cada plataforma.

Figura 24 – Captura de tela mostrando que NS foi conciliada no SAP ERP.

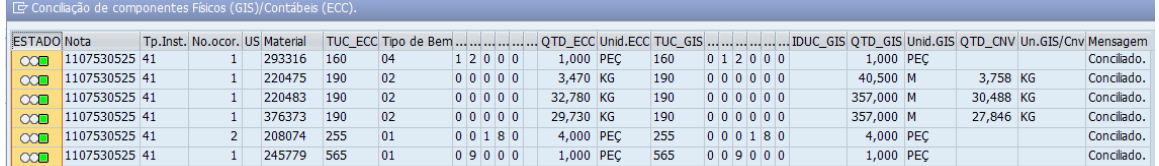

Fonte: Obtida a partir de [8]

As situações em que a conciliação não é bem-sucedida se devem a duas possíveis motivações:

- Os materiais que constam na lista presente no SAP ERP correspondem àqueles indicados no croqui, isto é, dizem respeito ao que foi efetivamente utilizado na execução da obra, porém o projeto foi desenhado com erros em relação ao croqui final da obra. Nesse caso, é preciso que o projeto volte para o modo de edição (As-Built) para ser corrigido e passe por todas as etapas subsequentes novamente.
- O desenho feito e os materiais cadastrados no Atlantis correspondem àqueles indicados no croqui final da obra, mas divergem em relação aos que estão presentes na lista de material. Em situações dessa natureza o projeto é mantido no estado em que se encontra e a divergência de material deve ser comunicada aos responsáveis pela execução da obra para que seja estabelecida a correspondência entre os materiais contantes na lista e os que são indicados no croqui. Nesse caso, ou o croqui ou a lista de materiais não condiz com o que foi efetivamente realizado em campo. Dessa forma, devem ser feitos os ajustes necessários para que a conciliação físico-contábil seja possível.

Uma vez concluída a conciliação, o projeto passa, ainda, por duas etapas finais, as quais são realizadas pela própria CEMIG:

• Em publicação - Nesta fase, os projetos referentes a cada uma das NS que tiveram seu cadastro atualizado ficam aguardando para serem publicadas na base.

• Projeto Finalizado - Nesta etapa o processo de atualização da base está completo e o projeto que se encontra nesse estado já foi publicado e passou a integrar a base cadastral de ativos da CEMIG.

#### 7. CAPITALIZAÇÃO DA OBRA:

Esta é a última etapa pela qual passa uma NS e nela ocorre a verificação de todas as etapas anteriores. Se, após análise realizada pela própria CEMIG, todas as medidas tiverem sido corretamente encerradas no sistema SAP ERP, ocorre, então, a contabilização da participação de cada empreiteira contratada e é solicitada a liberação de pagamento.

Diante do que foi exposto, pode-se afirmar que a etapa de atualização de cadastro ocupa um papel de grande importância no processo de finalização de uma Nota de Serviço, uma vez que ela está intimamente ligada à prestação de contas das obras realizadas. Além disso, essa etapa permite que a CEMIG tenha controle da localização geográfica dos seus ativos instalados e informação acerca dos investimentos realizados. Dessa forma, é possível que a CEMIG consiga justificar adequadamente, junto a ANEEL, os seus gastos com obras de extensão, melhoria e reforço de redes de distribuição. Uma vez justificados os custos da concessionária, caso a ANEEL considere necessário, pode ser realizada uma revisão tarifária para os serviços de distribuição de energia elétrica prestados pela CEMIG, o que impacta diretamente o faturamento da empresa.

#### **4.2 Atividades Complementares**

Além da atuação no Projeto CEMIG, foram realizadas atividades adicionais relacionadas ao Projeto Paraíba. Nessas ocasiões foram acompanhados levantamentos de campo feitos pelos técnicos da Engeselt. A seguir são apresentados dois casos em que o estagiário acompanhou o trabalho dos técnicos responsáveis por esse tipo de levantamento.

O primeiro caso diz respeito a um projeto de extensão de rede feito com objetivo de fornecer energia para uma estação elevatória da Cagepa localizada no bairro do Serrotão em Campina Grande.

Nessa ocasião foram realizados vários procedimentos que resultaram na definição do percurso do novo trecho de rede de distribuição a ser construído:

- Localização da unidade consumidora a ser atendida, mostrada na Figura 25;
- Identificação de possíveis pontos de derivação, isto é, pontos próximos onde há uma rede de MT;

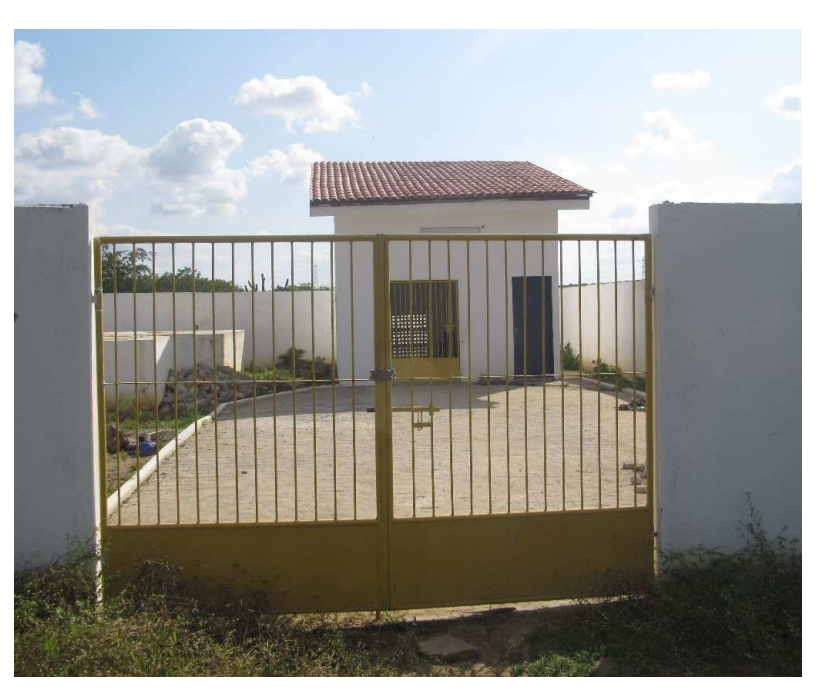

Figura 25 – Ponto de atendimento.

Fonte: Obtida de [9]

- Escolha do ponto de derivação mais viável, mostrado na Figura 26;
- Definição da melhor localização dos postes a serem instalados e coleta das coordenadas por meio de um aparelho de GPS;
- Complementação da localização geográfica da região da obra a partir da numeração de equipamentos próximos (chaves e transformadores);
- Levantamento fotográfico do trecho a ser percorrido pela extensão de rede projetada;
- Desenho parcial do croqui utilizando simbologia adequada e levando em conta características espaciais do local da obra, tais como o arruamento e pontos de referência.

A seguir é mostrado na Figura 27 o croqui resultante do levantamento de campo realizado nessa oportunidade.

Neste levantamento, toda a rede elétrica existente é representada com desenhos em azul, a rede a ser construída é desenhada em vermelho e as características espaciais do local (rodovia, cerca, construções civis e açude) são desenhadas em preto. Com relação à extensão de rede a ser realizada, são especificados os tipos de postes utilizados por meio da simbologia e de uma notação que especifica sua altura em metros e o esforço suportado

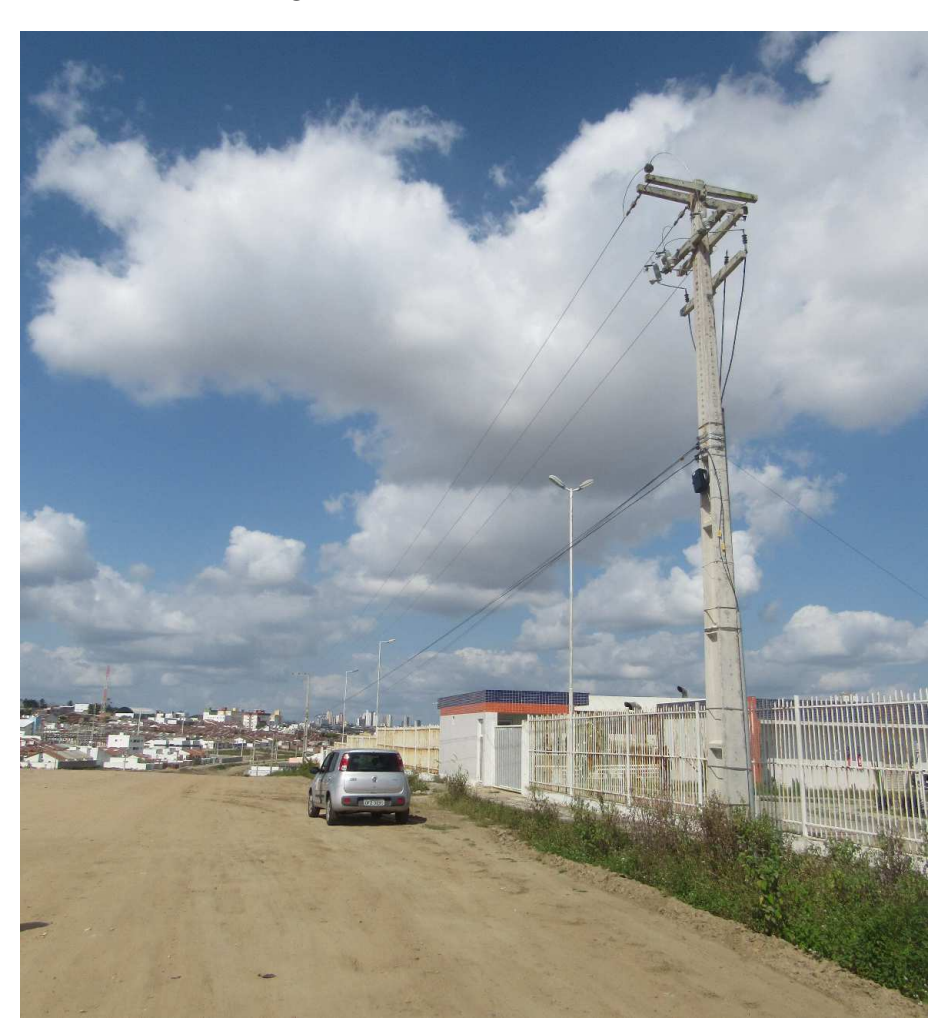

Figura 26 – Ponto de derivação.

Fonte: Obtida de [9]

em daN (decaNewtons). O mesmo é feito para os equipamentos (chaves e transformadores) instalados em pontos específicos e para os vãos de rede entre os postes. Para o caso dos vãos, são especificados o tipo de cabo, a quantidade de fases e o seu comprimento.

Na Figura 28 pode ser visto, em um panorama geral, o projeto de rede de distribuição feito a partir do croqui mostrado anteriormente.

Nas Figuras 29 e 30 são mostrados com mais detalhes as partes inicial e final, respectivamente, da extensão de rede a ser construída. Por meio delas é possível visualizar melhor as informações contidas originalmente no levantamento de campo.

Nesse caso, alguns aspectos construtivos importantes devem ser observados principalmente no que se refere a altura mínima dos condutores, uma vez que o projeto prevê que o novo trecho de rede cruze uma rodovia federal, bem como o aterramento da cerca

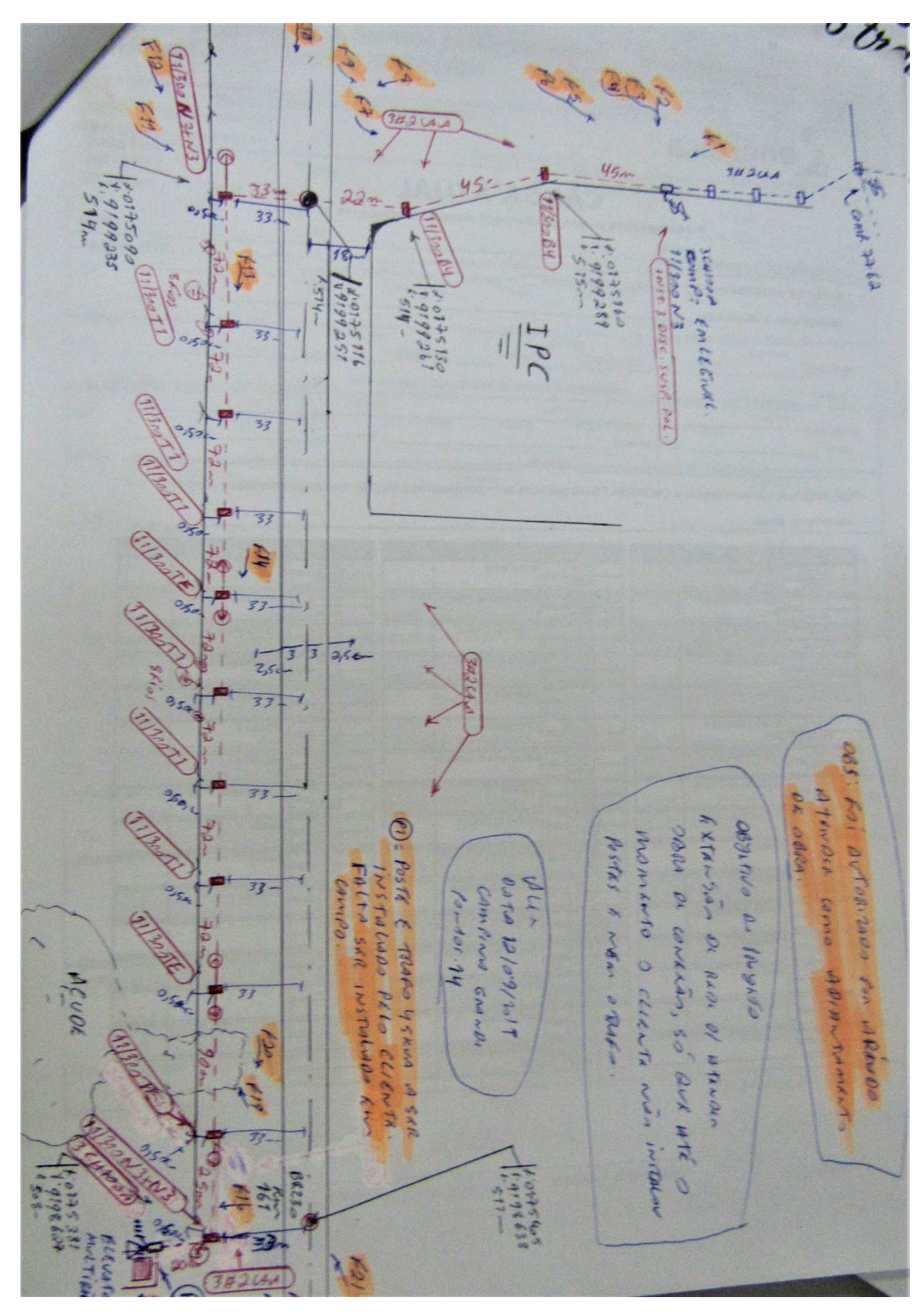

Figura 27 – Levantamento de campo.

Fonte: Obtida de [9]

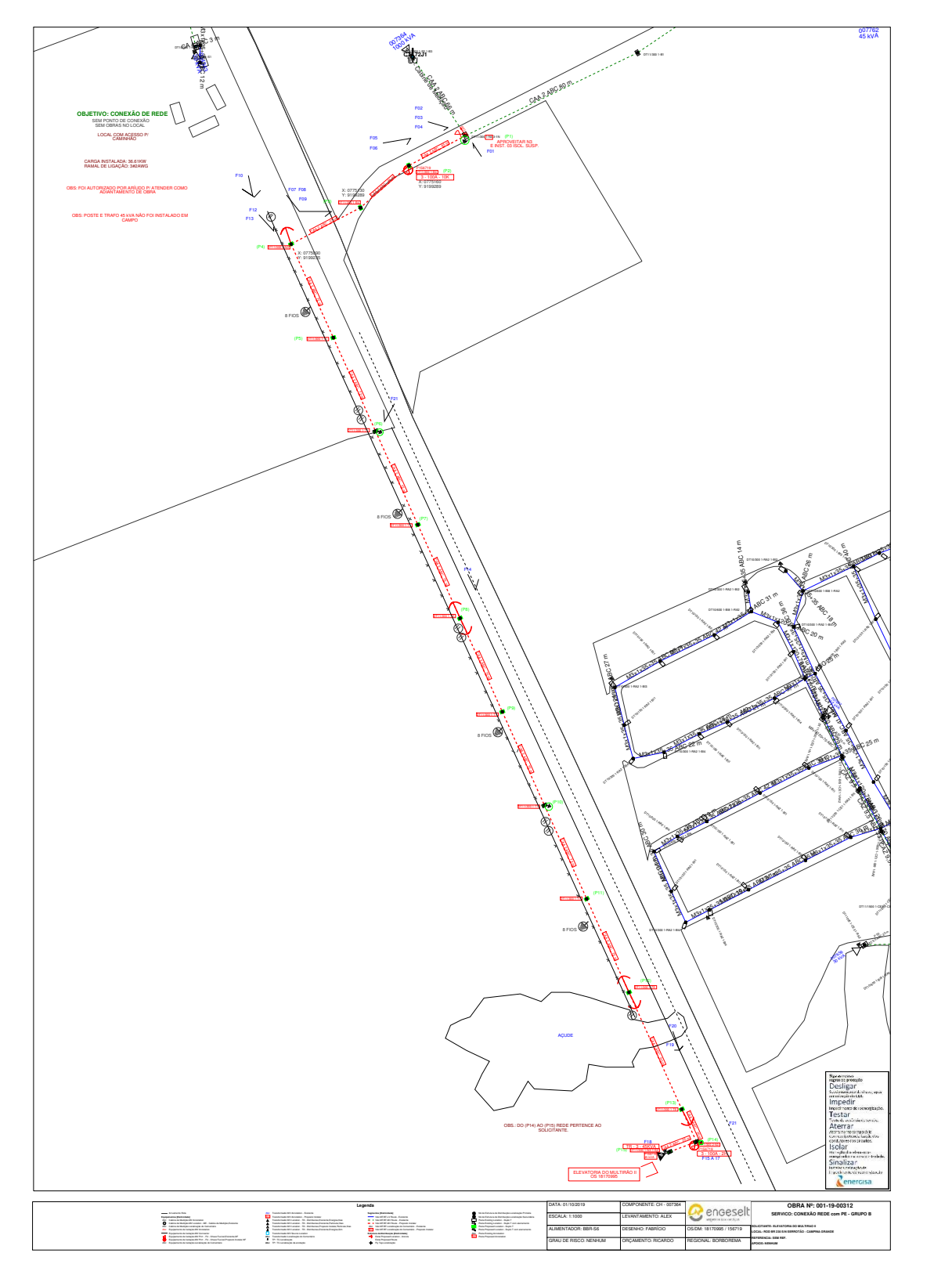

Figura 28 – Projeto de expansão de rede feito para a solicitação realizada.

Fonte: Obtida de [9]

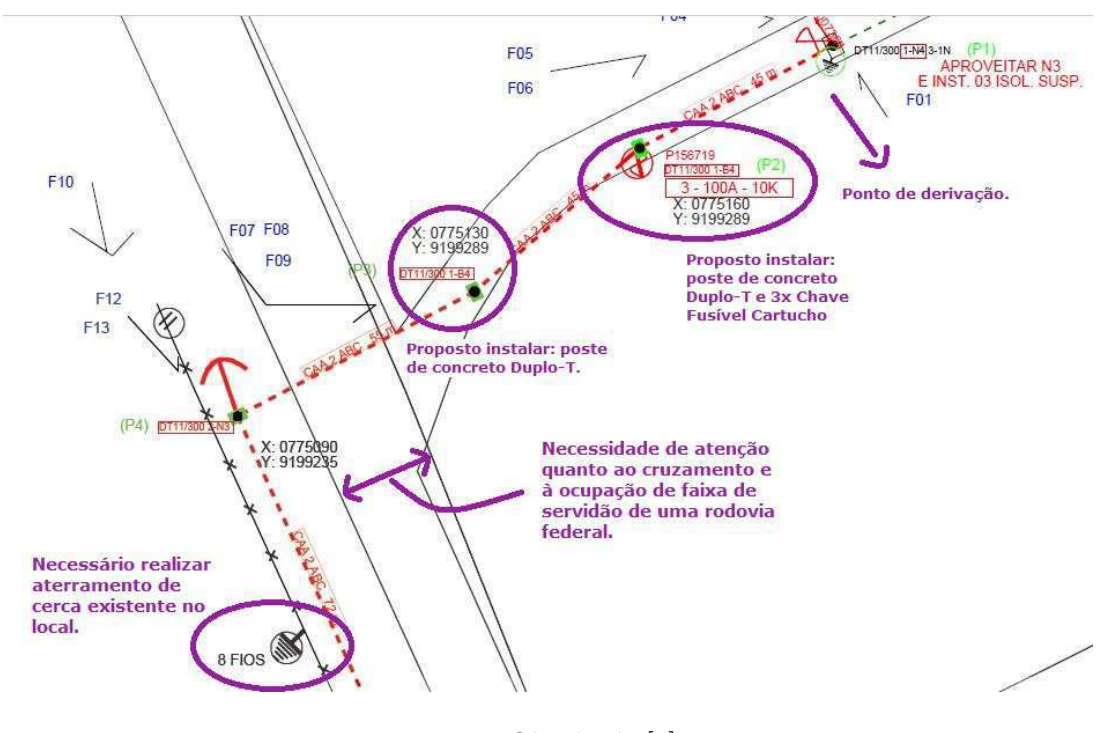

Figura 29 – Detalhe da parte inicial do projeto de extensão de rede.

Fonte: Obtida de [9]

Figura 30 – Detalhe da parte final da extensão de rede projetada.

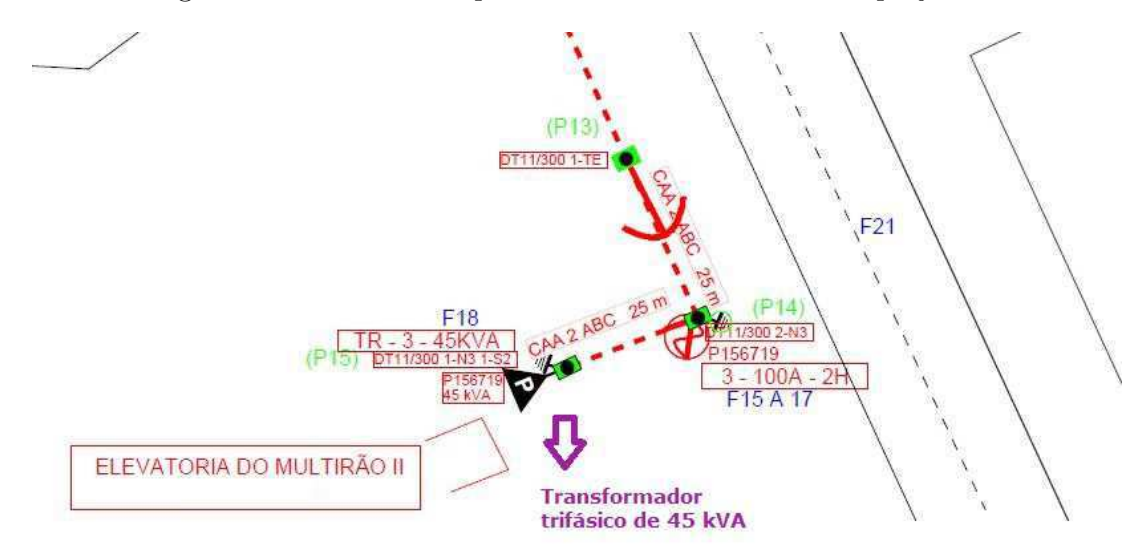

Fonte: Obtida de [9]

próxima a onde ficará a nova rede.

O segundo caso diz respeito a um projeto de melhoria de rede feito atender a solicitação de um cliente residencial localizado no bairro do Monte Santo em Campina Grande.

Nessa caso, a rede em questão era de BT e construída em cabo abeto. Dessa forma, além de mudar o cabo para multiplex, foi também projetada uma alteração na configuração da rede para afastá-la o máximo possível da casa do cliente. Para isso, foi proposta a remoção de um poste e a instalação de um substituto no outro lado da rua.

Semelhantemente ao que aconteceu no caso anterior, foram realizados vários procedimentos até se completar o levantamento de campo:

• Localização da unidade consumidora solicitante, a qual é mostrada na Figura 31;

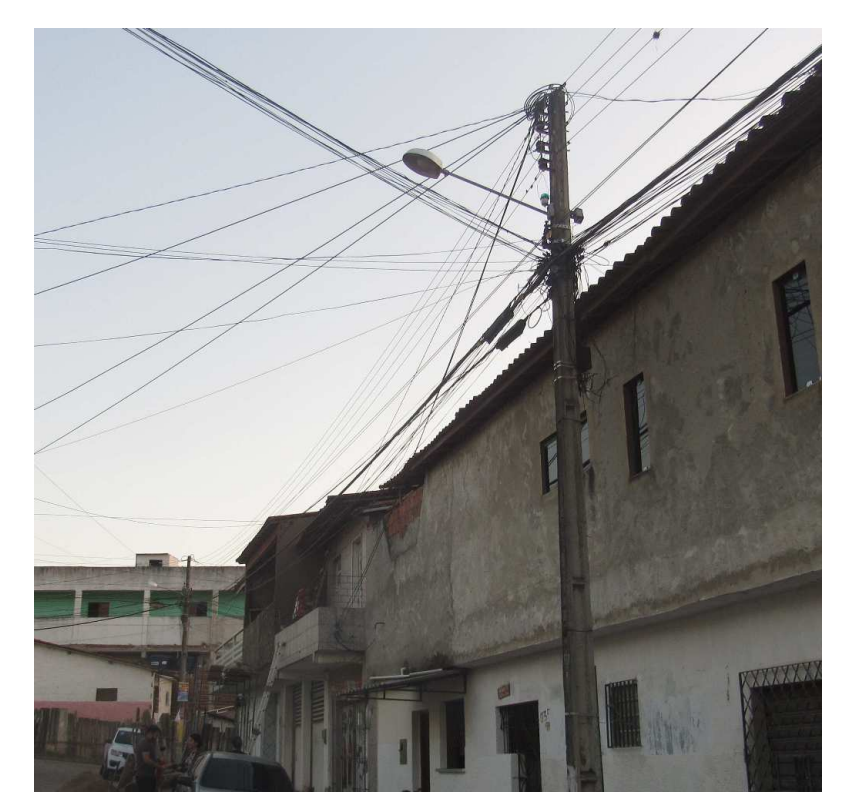

Figura 31 – Local da solicitação.

Fonte: Obtida de [9]

- Identificação e constatação do problema relatado por meio da medição dos respectivos afastamentos entre a rede e sacada, o muro e a parede da residência;
- Definição da melhor localização dos postes a serem instalados e coleta das coordenadas por meio de um aparelho de GPS;
- Complementação da localização geográfica a partir da numeração de equipamentos próximos;
- Levantamento fotográfico da área;
- Desenho parcial do croqui utilizando simbologia adequada e levando em conta características espaciais do local da obra.

Na Figura 32 é mostrado o resultado do levantamento de campo realizado nessa ocasião.

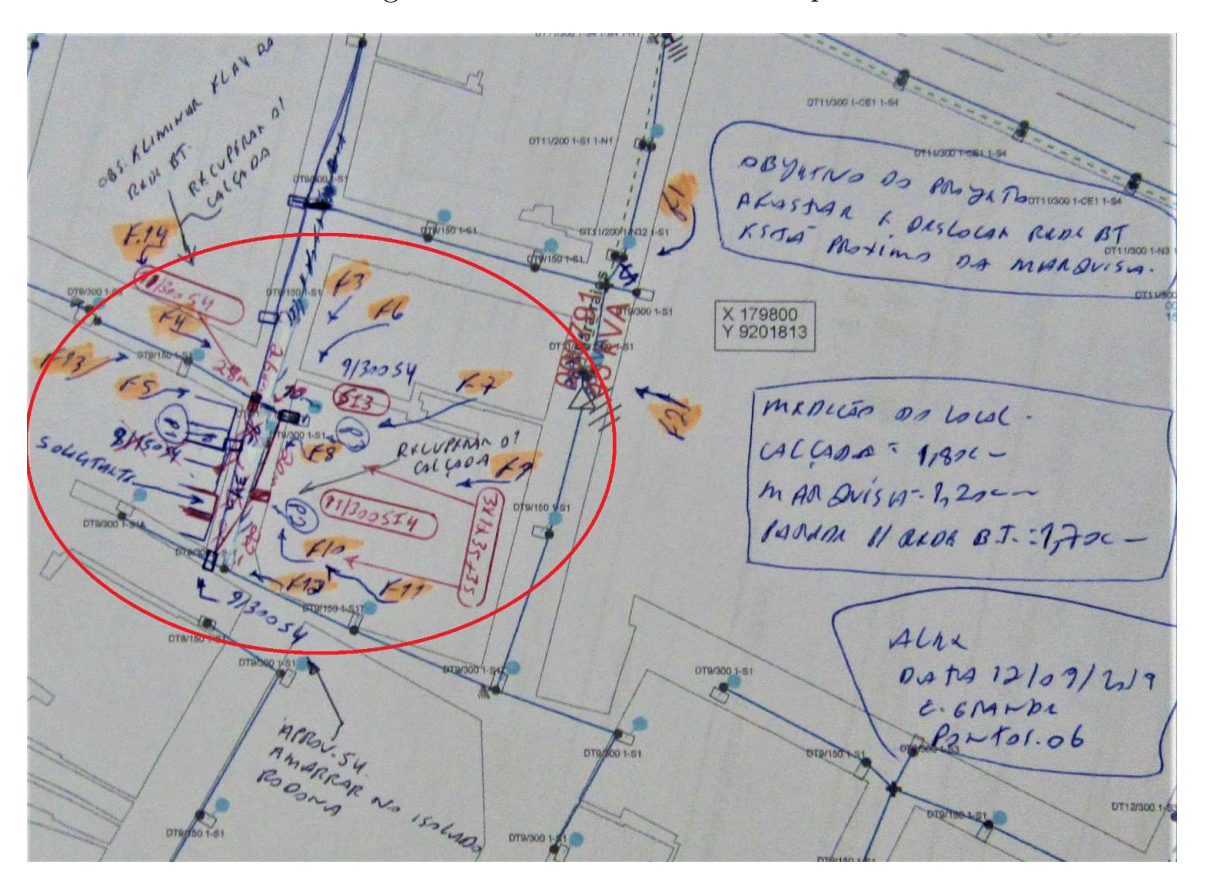

Figura 32 – Levantamento de campo.

Fonte: Obtida de [9]

Nesse caso, a decisão tomada para atender da melhor forma possível a solicitação do cliente foi o deslocamento da rede para o outro lado da rua. Para isso, foi projetada a remoção de um poste e a instalação de dois outros, conforme será melhor detalhado a seguir.

Na Figura 33 pode ser visto o projeto de rede de distribuição feito a partir do croqui mostrado anteriormente. É possível visualizar melhor a alteração na configuração da rede, destacada em vermelho, projetada para atender a solicitação do cliente.

Na Figura 34 é melhor detalhada a modificação a ser realizada na rede. É possível visualizar a especificação dos postes e das estruturas de montagens a serem utilizadas,

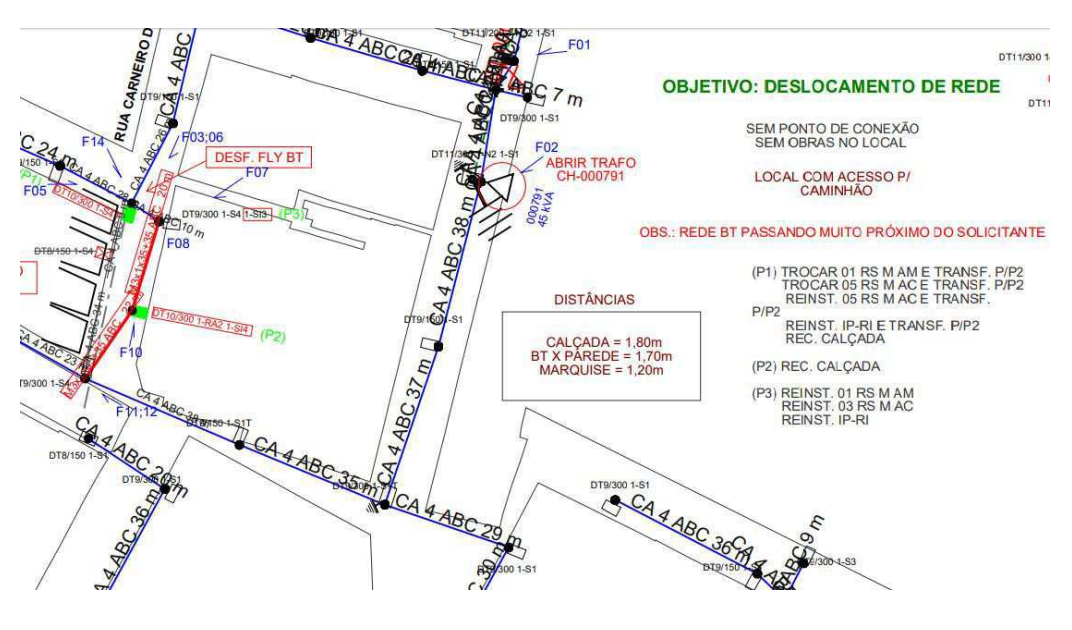

Figura 33 – Projeto de melhoria de rede correspondente à solicitação realizada.

Fonte: Obtida de [9]

bem como a especificação dos cabos que devem ser empregados na execução dessa obra de melhoria. Nesse caso, não são especificadas as coordenadas exatas de cada poste, pois como se trata de uma área urbana, as edificações e o arruamento servem como primeiras referências.

Nesse situação, os aspectos construtivos mais importantes observados foram a mudança do tipo de cabo e a garantia do afastamento mínimo entre a rede e a residência do cliente. Para os novos trechos de redes de BT, instalados ou substituídos, é estabelecido que deve ser utilizada cabos isolados multiplex. E ainda assim, mesmo com o emprego de cabos isolados, é preciso garantir os afastamentos mínimos estabelecidos pela Energisa, ainda que seja necessário alterar a configuração da rede no que se refere a disposição dos postes que a compõem.

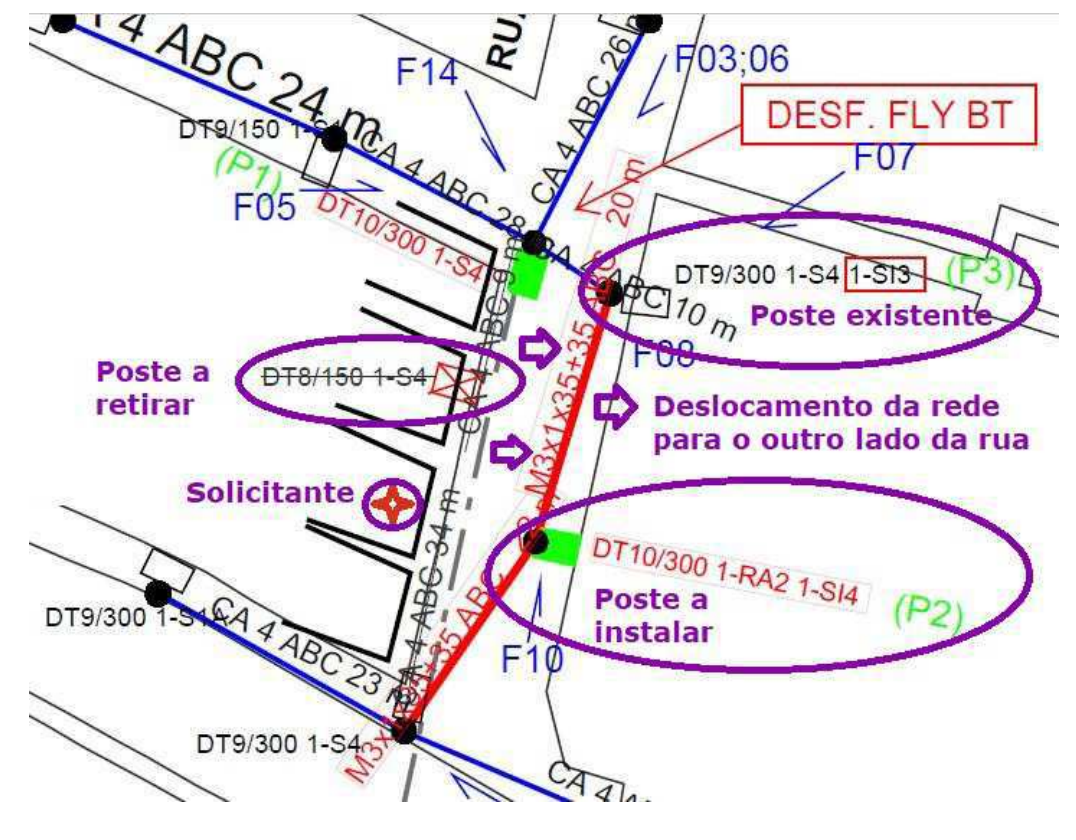

Figura 34 – Detalhe do projeto de melhoria de rede para atender a solicitação do cliente.

Fonte: Obtida de [9]

# **5 Conclusões**

De modo geral, as atividades realizadas ao longo do estágio reportado por esse documento contribuíram de maneira ímpar para o aperfeiçoamento profissional e pessoal do estagiário, uma vez que foi possível colocar em prática muitos dos conhecimentos teóricos obtidos durante o curso de graduação em engenharia elétrica, sobretudo no que se refere a alguns dos assuntos abordados nas seguintes disciplinas: Sistemas Elétricos, Distribuição de Energia Elétrica, Instalações Elétricas, Administração e Gerência, Planejamento e Controle da Produção.

Além dos conhecimentos técnicos específicos empregados durante o estágio, foram também trabalhadas habilidades de comunicação e relacionamento interpessoal, além de características como pontualidade, proatividade e organização em ambiente de trabalho. Dessa forma, pode-se dizer que os objetivos principais pretendidos com este estágio foram alcançados, tanto do ponto de vista técnico quanto no que diz respeito a qualidades profissionais essenciais em qualquer ambiente de trabalho.

Com relação ao ambiente no qual foram desenvolvidas as atividades do estágio, muito embora seja frequente o surgimento de dificuldades e problemas associados ao trabalho realizado no âmbito do Projeto CEMIG, toda a equipe da Engeselt-Campina Grande sempre se engajou em realizar seu trabalho da melhor forma possível, demonstrando competência e dedicação não só em realizar suas atribuições habituais, mas também na solução de problemas originados em outras etapas, mas que impactam na atividade de Atualização de Cadastro.

Considera-se que o estágio realizado poderia ter sido ainda mais proveitoso se o estagiário tivesse atuado também em situações de resolução de problemas administrativos, bem como participado ativamente de atividades de liderança.

Por fim, considera-se que este estágio foi uma oportunidade única para o estagiário, pois neste período foi possível não só aprender com profissionais excelentes, mas também conviver com pessoas excepcionais.

## **Referências**

[1] ENGESELT ENGENHARIA E SERVIÇOS LTDA. Disponível em: http://www.engeselt.com.br/. Acesso em: Novembro de 2019. Citado na página 17.

[2] CEMIG. Projetos de Redes de Distribuição Aéreas Urbanas – ND 3.1. Belo Horizonte, 2014. Citado na página 22.

[3] CEMIG. Fornecimento de Energia Elétrica em Média Tensão Rede de Distribuição Aérea ou Subterrânea – ND 5.3. Belo Horizonte, 2019. Citado na página 22.

[4] CEMIG. Instalações Básicas de Redes de Distribuição Compactas – ND 2.9. Belo Horizonte, 2016. Citado 3 vezes nas páginas 22, 25 e 26.

[5] CEMIG. Instalações Básicas de Redes de Distribuição Aéreas Rurais – ND 2.2. Belo Horizonte, 2016. Citado 3 vezes nas páginas 23, 24 e 25.

[6] CEMIG. Instalações Básicas de Redes de Distribuição Aéreas Isoladas – ND 2.7. Belo Horizonte, 2016. Citado na página 27.

[7] ANEEL. Plano de Desenvolvimento da Distribuição (PDD). 2017. Citado na página 28.

[8] CEMIG. Sistemas de Acesso Remoto. Disponível em: https://sistemasdeacessoremoto.cemig.com.br/. Acesso em: Novembro de 2019. Citado 14 vezes nas páginas 29, 30, 31, 32, 33, 34, 36, 37, 38, 39, 40, 41, 43 e 44.

[9] ENGESELT ENGENHARIA E SERVIÇOS LTDA. Acervo fotográfico de projetos realizados. 12 de Setembro de 2019. Citado 9 vezes nas páginas 46, 47, 48, 49, 50, 51, 52, 53 e 54.